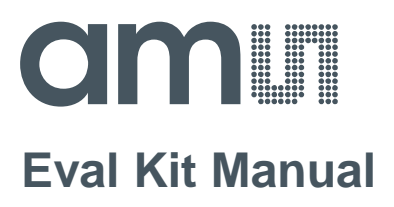

# **PCap04**

### **Programming Board**

**PCAP04-EVA-KIT**

**ams Eval Kit Manual Page 1** [v1-00] 2016-Jun-09 [Document Feedback](http://www.ams.com/Document-Feedback)

### **amin**

#### **Content Guide**

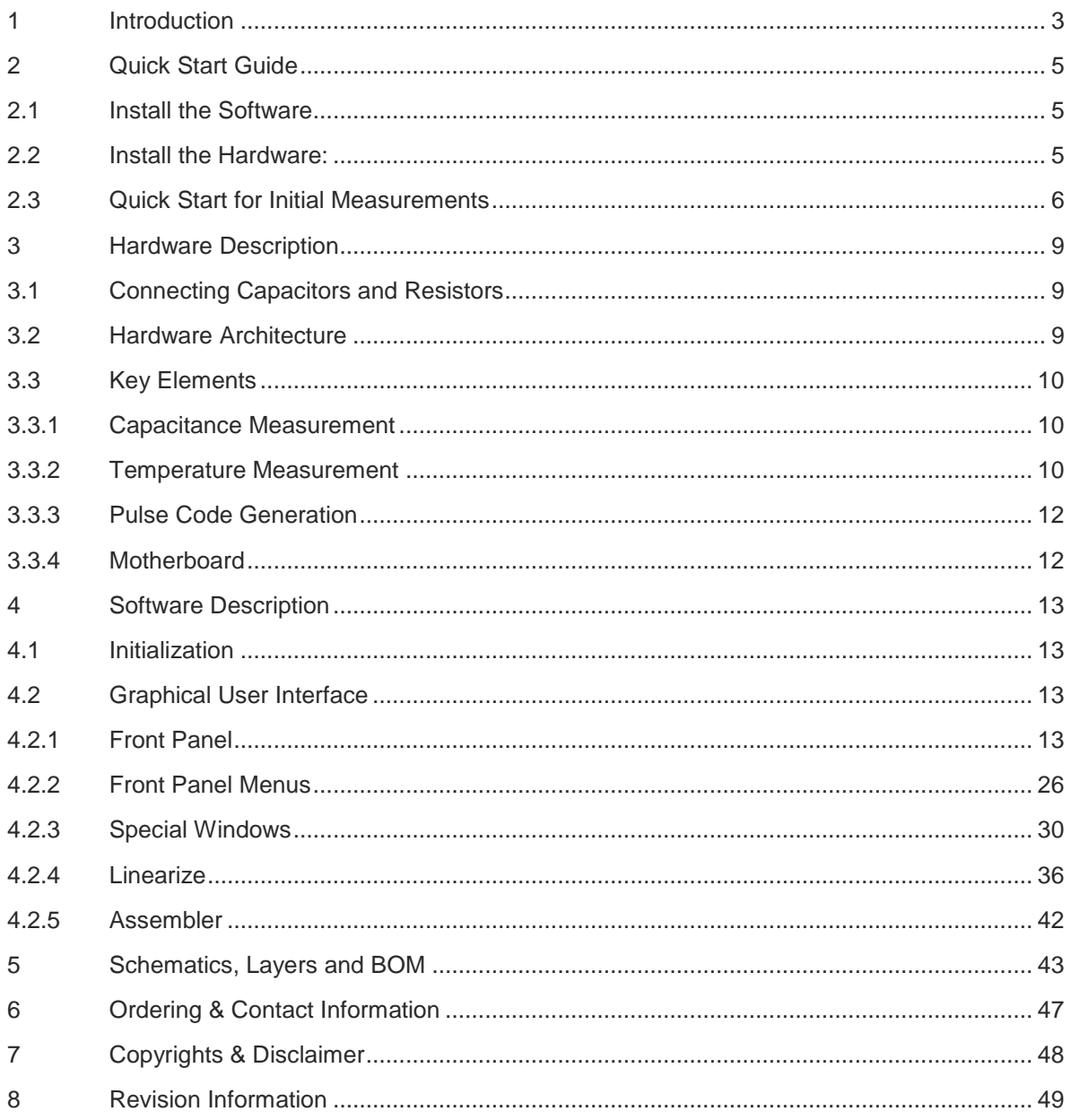

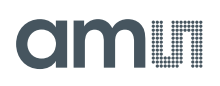

#### <span id="page-2-0"></span>**1 Introduction**

The PCAP04-EVA-KIT evaluation system provides a complete system for generally evaluating the PCapØ4 IC. It is supplied with a main board, a plug-in module, a Windows based evaluation software, assembler software and the PicoProg V3.0 programming device. The PCapØ4 evaluation board is connected to the PC's USB interface through the PicoProg V3.0 programming device. The previous generation PicoProg V2.0 programming device may also be used with the PCAP04-EVA-KIT.

#### **Figure 1: Kit Content**

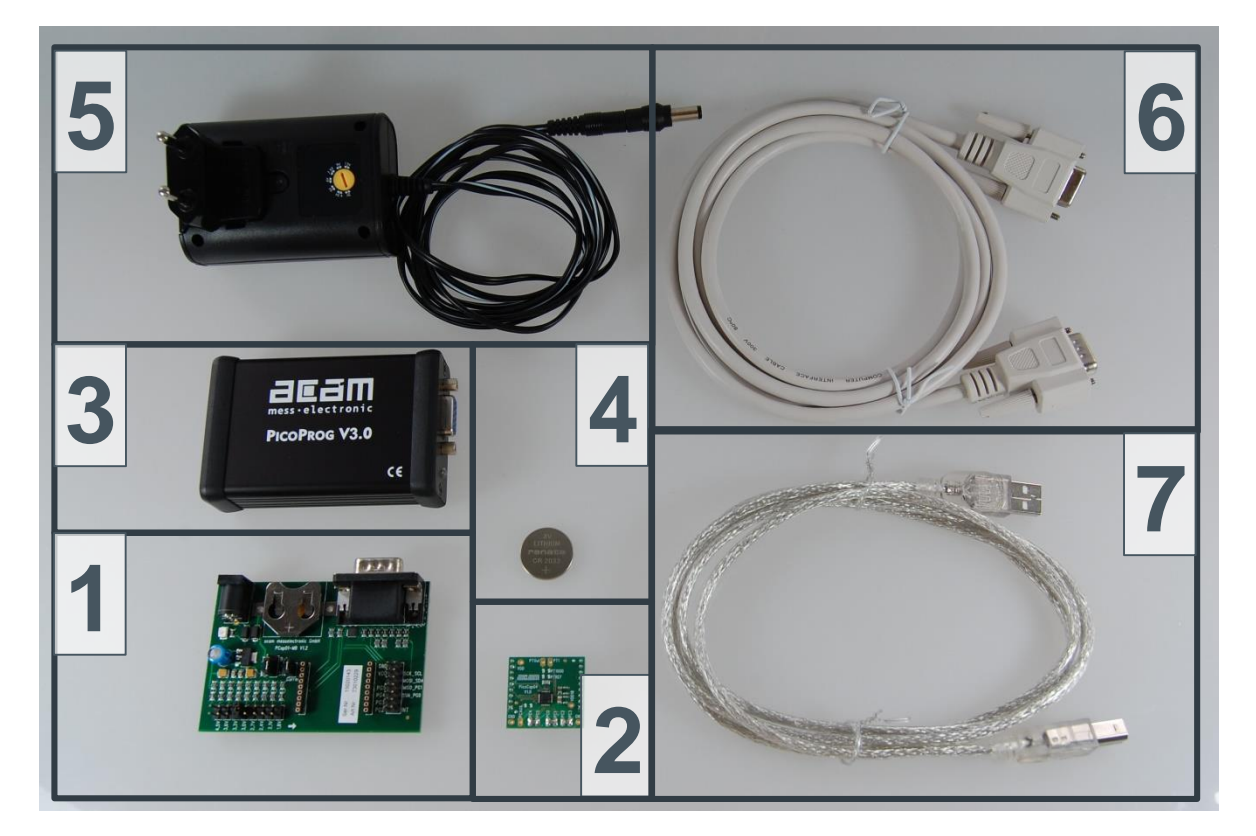

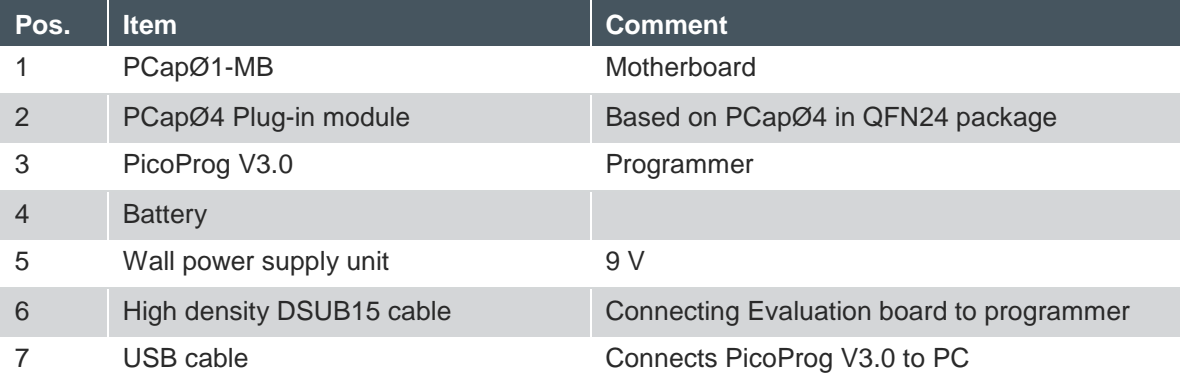

The evaluation kit offers user friendly configurations for evaluating the PCapØ4 single-chip solution for capacitance measurement. This kit can be used to evaluate the capacitance measurement, temperature measurement and the pulse generation capabilities of the PCapØ4 chip.

**ams Eval Kit Manual Page 3** [v1-00] 2016-Jun-09 [Document Feedback](http://www.ams.com/Document-Feedback)

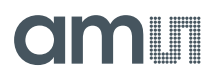

The kit also includes a CD-ROM containing software and data sheets. However, it is strongly recommended to use the latest data sheets and GUI software or get them on request.

#### <span id="page-4-0"></span>**2 Quick Start Guide**

In this section it is described how to quickly set up the PCAP04-EVA-KIT and establish basic operation and make measurements.

#### <span id="page-4-1"></span>**2.1 Install the Software**

It is crucial to install the software before connecting the evaluation kit to your computer. A default driver loading of your OS may interfere with correct installation.

- Download the latest zipped software installation package to the desired directory.
- Unzip the package to the desired directory.
- Open "setup.exe" from the unzipped directory.
- Follow the instructions on the screen.

#### <span id="page-4-2"></span>**2.2 Install the Hardware:**

- Make sure software is installed correctly before proceeding with this step!
- Connect your computer with the PicoProg V3.0 using USB cable.
- Connect PicoProg V3.0 and the evaluation kit motherboard using the DB15 interfaces
- Mount the plug-in module on the corresponding socket on the motherboard.
- Set the power supply unit to 7.5 V output.
- Connect the motherboard to power via the power supply unit. The green LED on the eval kit motherboard should be on.

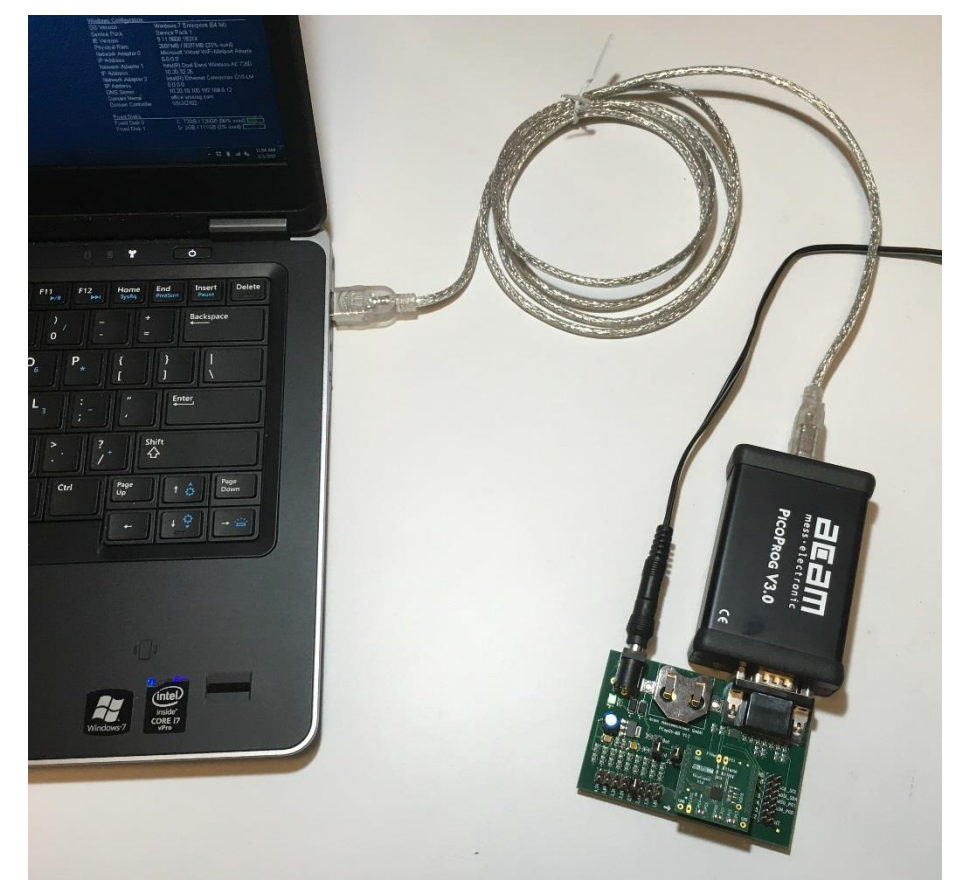

**Figure 2: Connected PCAP04-EVA-KIT**

#### <span id="page-5-0"></span>**2.3 Quick Start for Initial Measurements**

From the "Start" menu, go to "All Programs" and then to the "acam" directory. Double click the "PCap04 Frontpanel" icon to begin execution of the evaluation kit software. The following screen should appear:

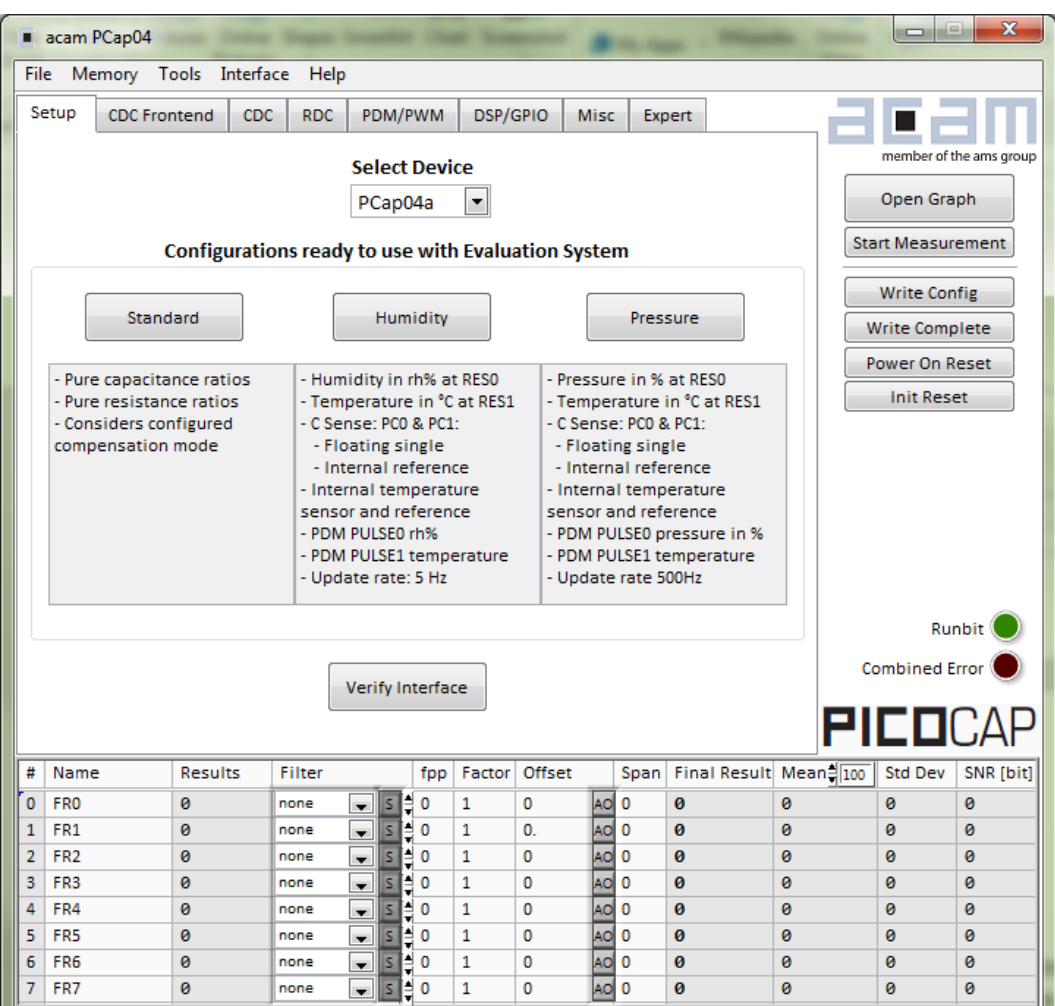

#### **Figure 3: Setup page**

Click the "Verify Interface" Button to confirm communication with PicoProg V3.0 is working:

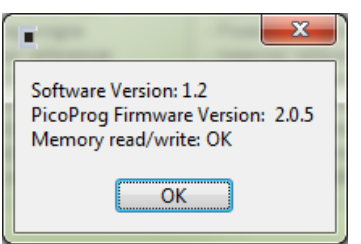

**Figure 4: Verify Message**

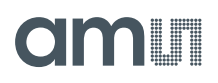

The PCap04 plug-in module is pre-assembled with ceramic capacitors to emulate capacitive sensors. These capacitors, each 10 pF in value, are connected to the 6 ports PC0 to PC5.

To begin measurements using these preinstalled components, it is necessary to make the following adjustments on the "CDC Frontend" tab:

- 1. "Capacitive Measurement Scheme" section should be set to "Floating | Single".
- 2. All the capacitance ports should be turned on using the Cap. Port. Select buttons
- 3. The Stray Compensation setting should be set to "Both".

The resulting settings under the CDC tab should look like this:

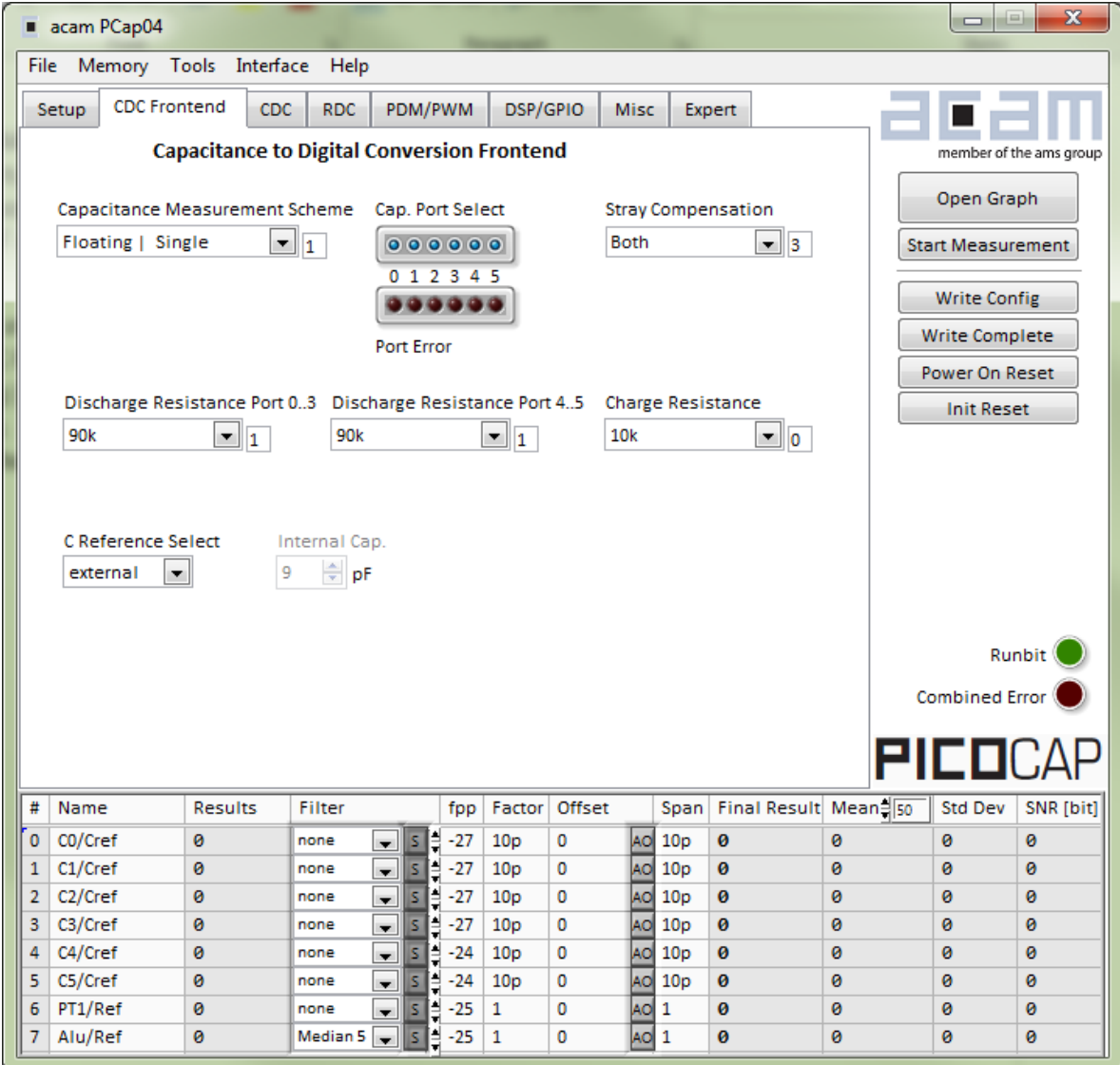

**Figure 5: CDC Frontend page at the start**

To begin measurements, on the right side of the window, click the following buttons in the order listed:

- 1. "Power On Reset"
- 2. "Write Complete"
- 3. "Start Measurement"

Measurements should now be running and your screen should resemble the following:

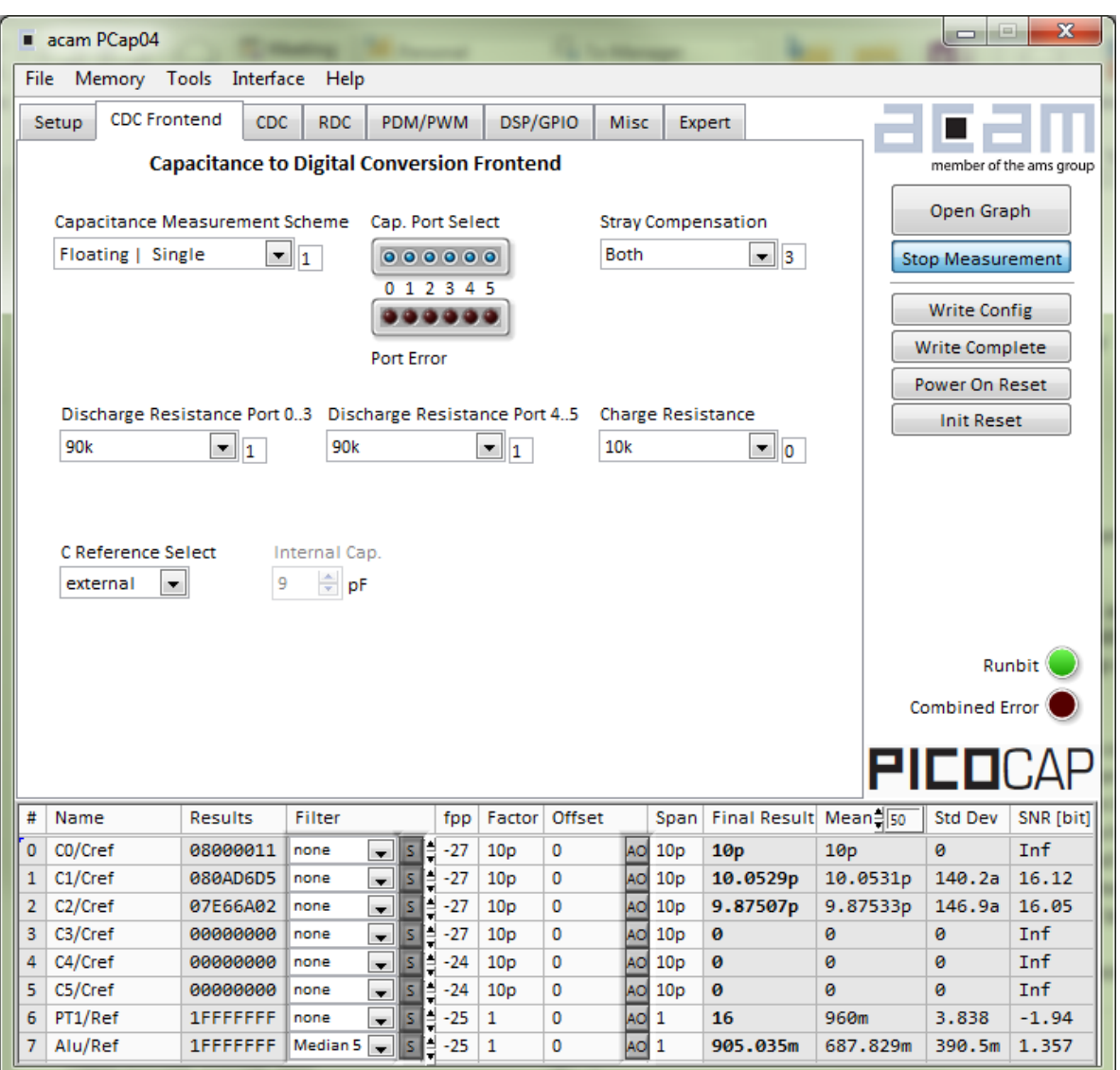

**Figure 6: CDC Frontend page in use**

The C1 and C2 values should be continually updating but remain within a reasonably small standard deviation as shown.

At this point if the above steps have been successfully completed basic operation of the EVA kit should be achieved. The following sections provide a detailed description of the hardware and software for advanced operation.

#### <span id="page-8-0"></span>**3 Hardware Description**

#### <span id="page-8-1"></span>**3.1 Connecting Capacitors and Resistors**

This evaluation kit can be used for evaluating capacitance measurement by connecting capacitive sensors. Further, it can be used for evaluating temperature measurement by connecting external temperature sensitive resistors or for generating quasi analog voltage (pulse width/density modulated) that is dependent on the sensor connected to the system.

Depending on the purpose of evaluation, a modification has to be made to the same plug-in module. Following is a picture of the Mother board with the plug-in module.

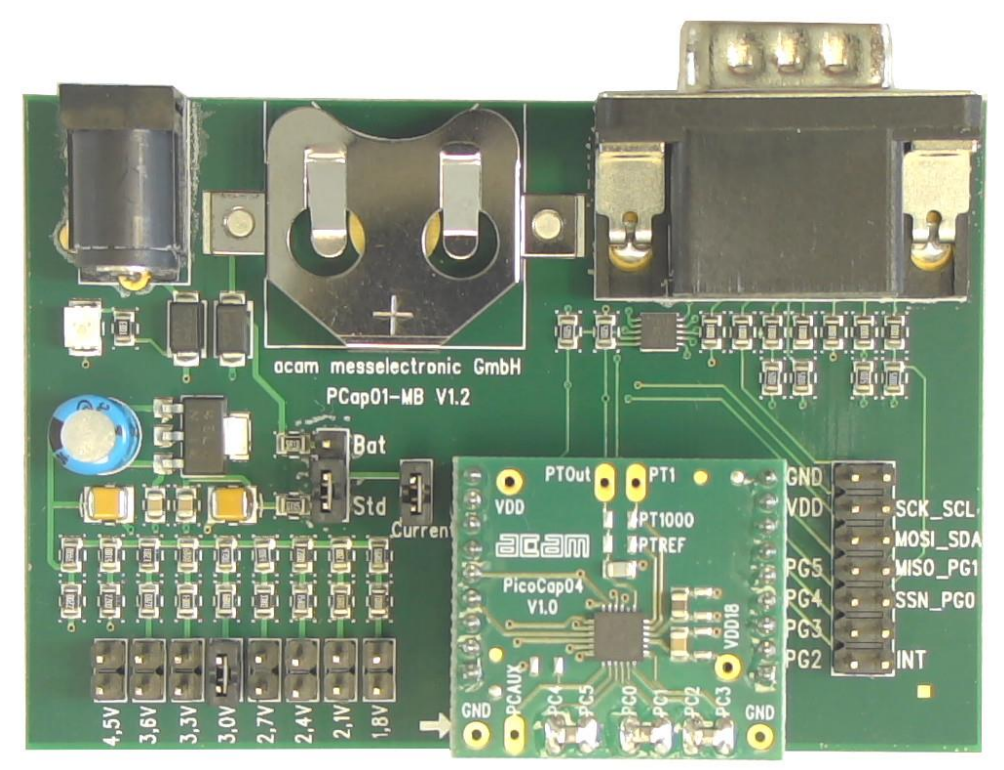

**Figure 7: The evaluation kit's motherboard and plug-in module**

The following sections describe the modifications for each application in detail.

#### <span id="page-8-2"></span>**3.2 Hardware Architecture**

Board block diagram; board layout; jumper, pin, connector, LED, display explanations

#### <span id="page-9-0"></span>**3.3 Key Elements**

#### <span id="page-9-1"></span>**3.3.1 Capacitance Measurement**

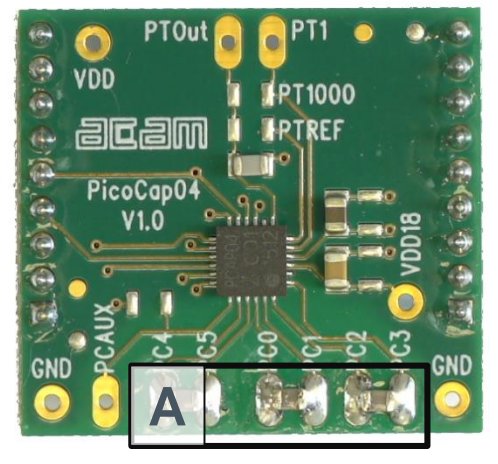

**Figure 8: Details of the plug-in module (A=three C0G ceramic capacitors)**

For the purpose of evaluating the capacitance measurement using PCapØ4, the plug-in module is pre-assembled with ceramic capacitors to emulate capacitive sensors. These capacitors, each 10 pF in value, are connected to the 6 ports PC0 to PC5. They are connected as single sensors in floating mode, i.e. each capacitor is connected between 2 ports, and hence there are 3 x 10 pF onboard capacitors. Please refer to section 3 of the PCapØ4 data sheet for more information on how to connect capacitors to the chip. In case using external reference, the capacitor connected between ports PC0 and PC1 is taken as the reference capacitor.

In the process of evaluation, when you are comfortable with interpreting the measurement results from the chip, these fixed capacitors can be replaced with the actual capacitive sensors of your application.

If you want to connect your capacitive sensors in grounded mode, then GND points are provided at the two ends of the module, where the sensor ground connections ought to be soldered.

The typical value of the capacitive sensors that can be connected to the evaluation kit lies in the range of 30 pF to 3.5 nF. The reference capacitor should be in the same order of magnitude as the sensor. Depending on the value of the sensor, the value of the internal resistor for performing the measurement has to be selected. For the pre-assembled 10 pF capacitors, an internal discharge resistor of 90 kΩ works well. See section 3 of the PCapØ4 data sheet on how to select the value of the internal discharge resistor.

#### <span id="page-9-2"></span>**3.3.2 Temperature Measurement**

Temperature measurement or other resistive tasks may also be of interest for the user of this kit. The evaluation kit offers this possibility through the RDC (resistive-to-digital converter) ports. An onchip thermistor coupled with an on-chip temperature-stable reference resistor made of polysilicon is sufficient for observing the temperature measurement capability of the PCapØ4 chip.

### **OMIT**

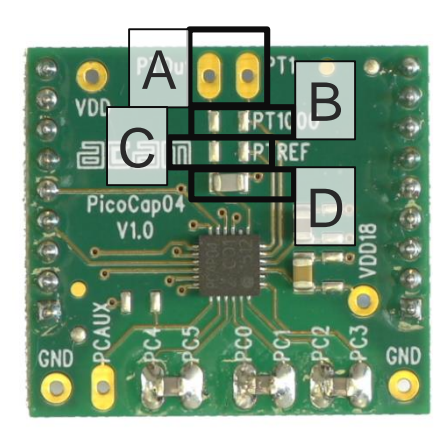

#### **Figure 9 Temperature sensor connection pads**

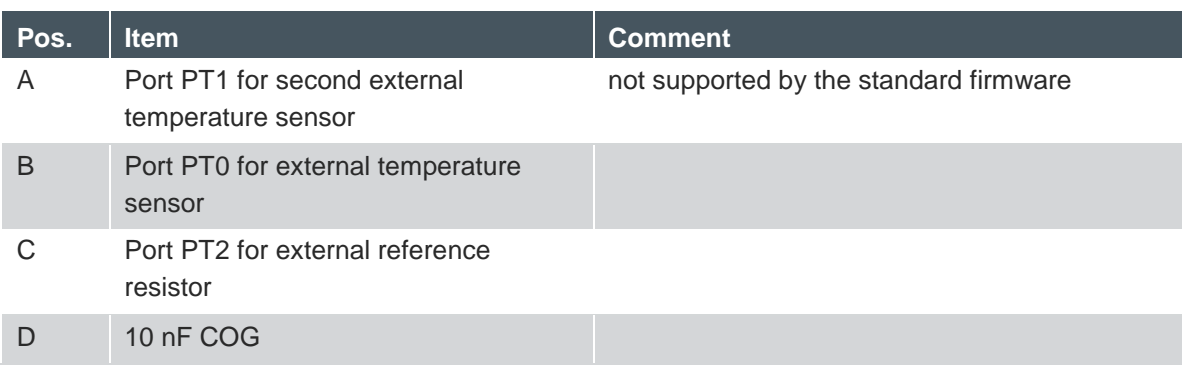

However, there is a possibility to connect the reference resistor and the thermistor externally to the chip, too. In case of external resistors, the temperature-stable reference resistor ought to be connected at port PT2REF on the plug-in module. The module allows you to connect the external thermistor, e.g. a PT1000 sensor at port PT0 (or PT1, not supported yet by the standard firmware).

In any case, for the temperature measurement, an external capacitor 10 nF C0G has to be connected to the chip; it is already pre-assembled on board.

#### <span id="page-11-0"></span>**3.3.3 Pulse Code Generation**

Any of the capacitance or temperature measurement results from the PCapØ4 chip can be given out as a pulse width modulated or pulse density modulated signal. This output can be filtered to generate an analog output signal that can be used for further controlling.

These pulse width or pulse density codes can be generated at Ports PG0, PG1, PG2 or PG3 (in block A). Since ports PG0 and PG1 are used for the SPI Interface in the module, the hardware allows to get a valid pulse width/density modulated signal on PG2 or PG3. However, when I2C communication mode is used the pulsed signals can be optionally obtained on the ports PG0 and PG1.

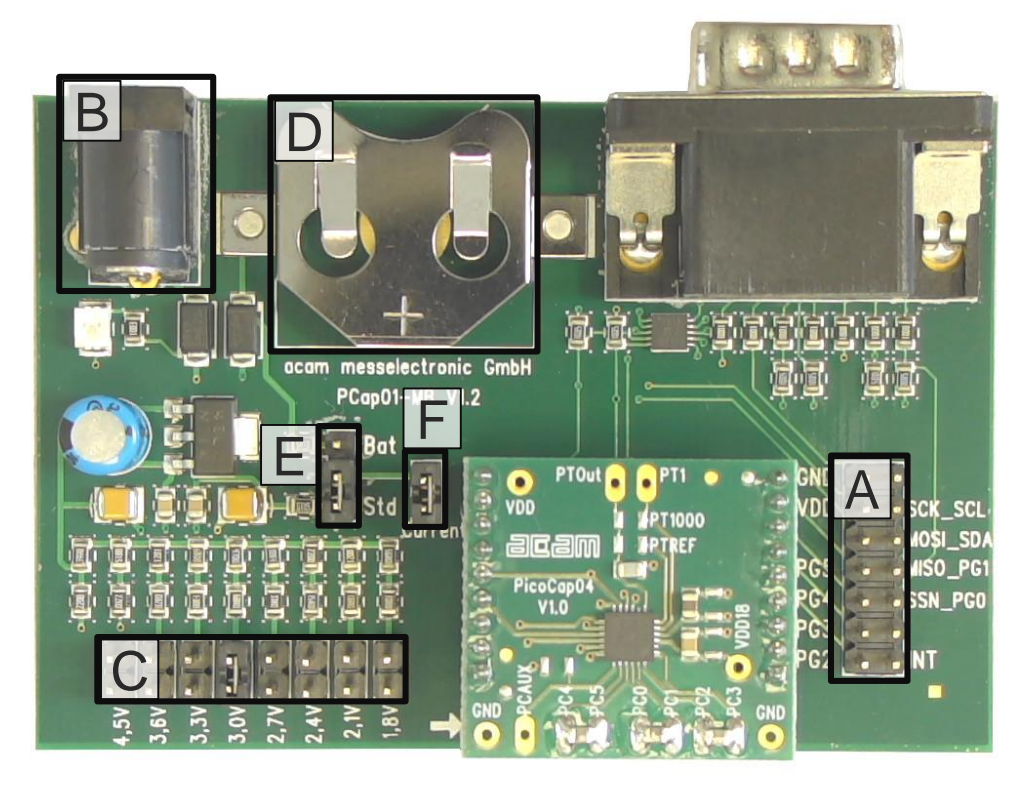

**Figure 10 General purpose interface ports PG0 to PG3 in block A**

#### <span id="page-11-1"></span>**3.3.4 Motherboard**

The motherboard connects to the PicoProg V3.0 programmer. It serves the various power options. It can be powered via wall plug supply (B), the voltage being set from 1.8 V to 4.5 V by jumpers (C). Further, it supports a battery power option (D). The power options are switchable via jumper (E). Power present is indicated by a green LED.

There is a jumper 'Current' on the mother board (F). The current consumption of the PCapØ4 chip during operation can be directly measured from these jumper terminals.

All interface signals and general purpose I/O signals can be monitored by means of a separate jumper in block A.

### din Ali

#### <span id="page-12-0"></span>**4 Software Description**

#### <span id="page-12-1"></span>**4.1 Initialization**

Configuration files, Firmware, Settings and calibration data are subsumed in a project (.prj) file. When opening a project file then automatically the configuration and firmware data will be transferred to the chip and the chip is initialized.

Step 1: The first to do after starting the evaluation software is to read the device version from Chip by pressing the button or to select the supported PICOCAP device on the setup page. In the initial phase start with our standard firmware that calculates the capacitance ratios and resistance ratios. It automatically recognizes the operation mode and takes care of the set number of capacitors and the kind of connection. But it does no further processing.

Step 2: If you want to change from the default SPI to I2C interface, please select under Interface --> Bus --> I2C. The LED on the PicoProg V3.0 programmer should now turn red. When the LED does not glow at all, then it indicates that the interface is faulty.

Step 3: By pressing the 'Standard'-button, the standard project file will be open.

You also may load your own project file.

Step 4: Open Graph window and press 'Start Measurement'.

#### <span id="page-12-2"></span>**4.2 Graphical User Interface**

Next, the main front panel comes up. Overall, the graphical user interface offers various windows for on-line configuration, for parameter and calibration data setting, and of course for the graphical and numerical display of the measurement data. The various windows will be explained in this chapter.

#### <span id="page-12-3"></span>**4.2.1 Front Panel**

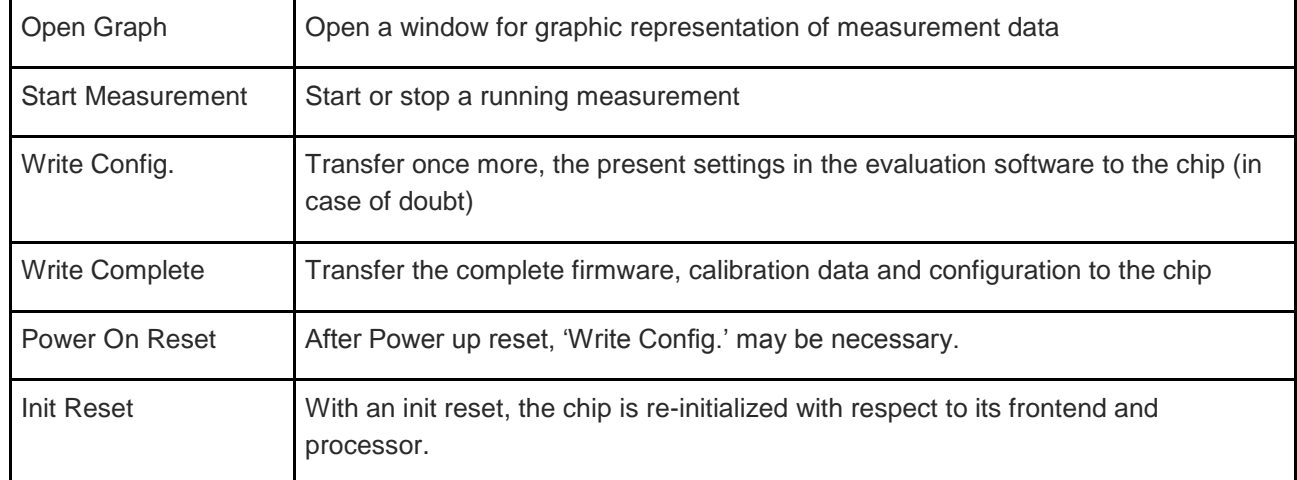

This is the main window. On the right side, the front panel shows six general buttons:

### din Ali

#### **4.2.1.1 Setup Page**

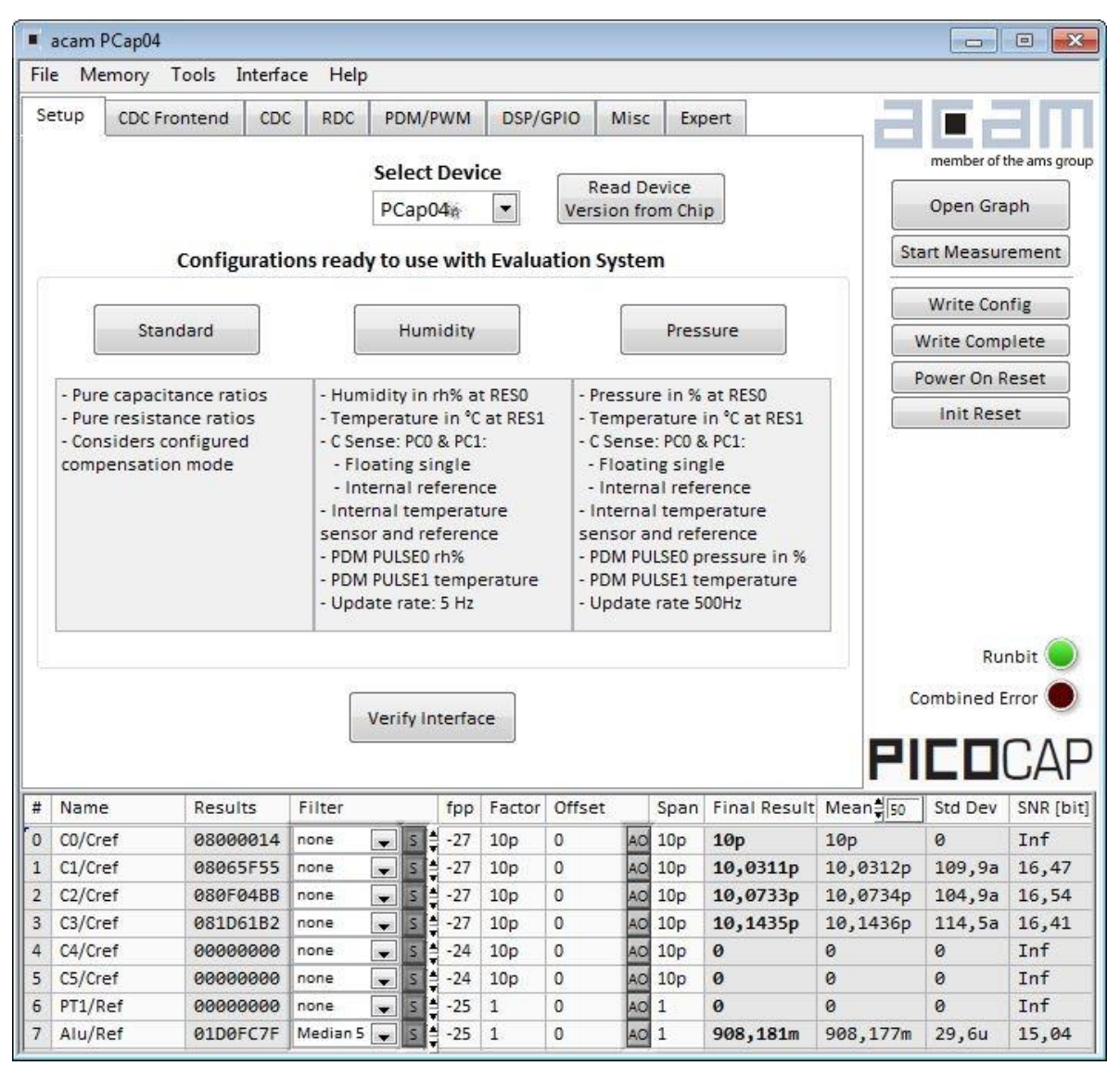

**Figure 11 Setup page**

Options on 'Setup' page:

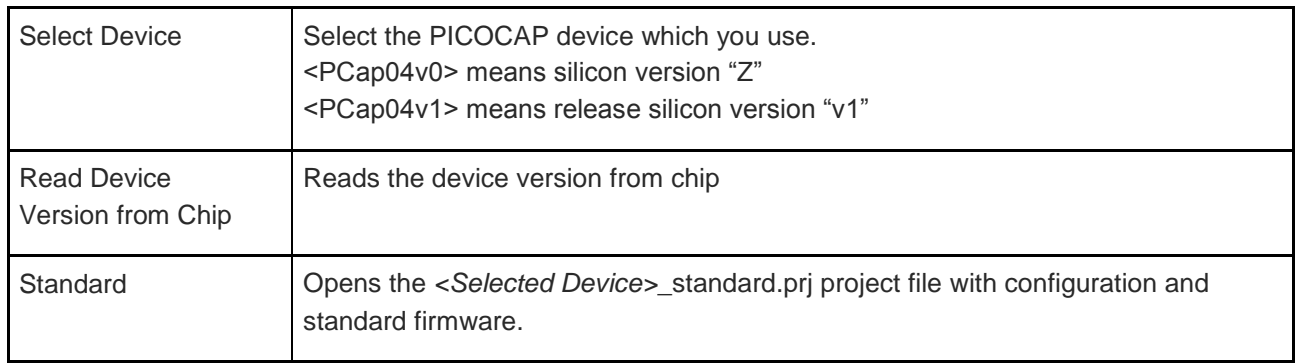

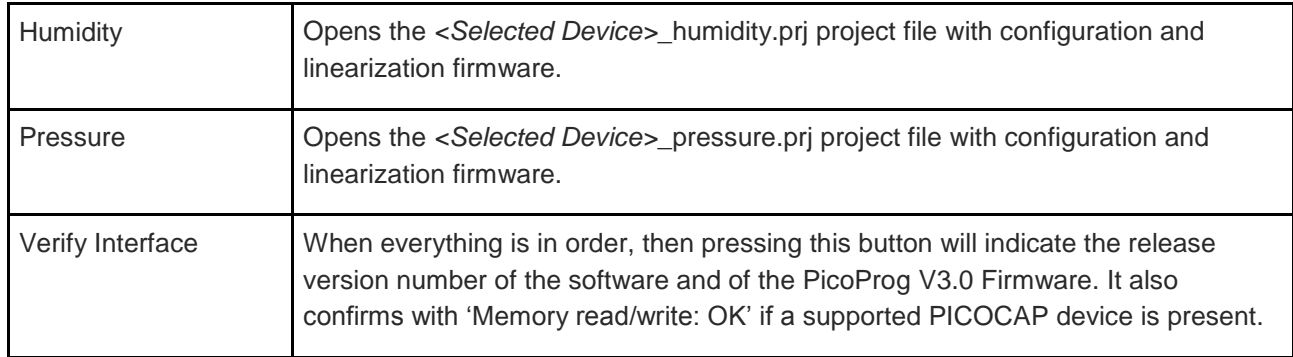

The lower part of the window is used for real-time numerical display of the measurement results. In principal it shows the content of the read registers. The content itself depends on the firmware. Figure 1-16 shows the content as it is given with the standard firmware. The first six rows show the capacitance ratios, the last two rows show the temperature result (resistance ratio or linearized temperature).

The tab has 12 columns of information, defining labels, data format, resolution specification (white background) and results (grey background). The information in the white fields increase convenience of reading and is stored in the project files (\*.prj). All number may get a character to indicate the well-known prefixes for denoting the factor in thousands ('p', 'f', 'a', 'k'...).

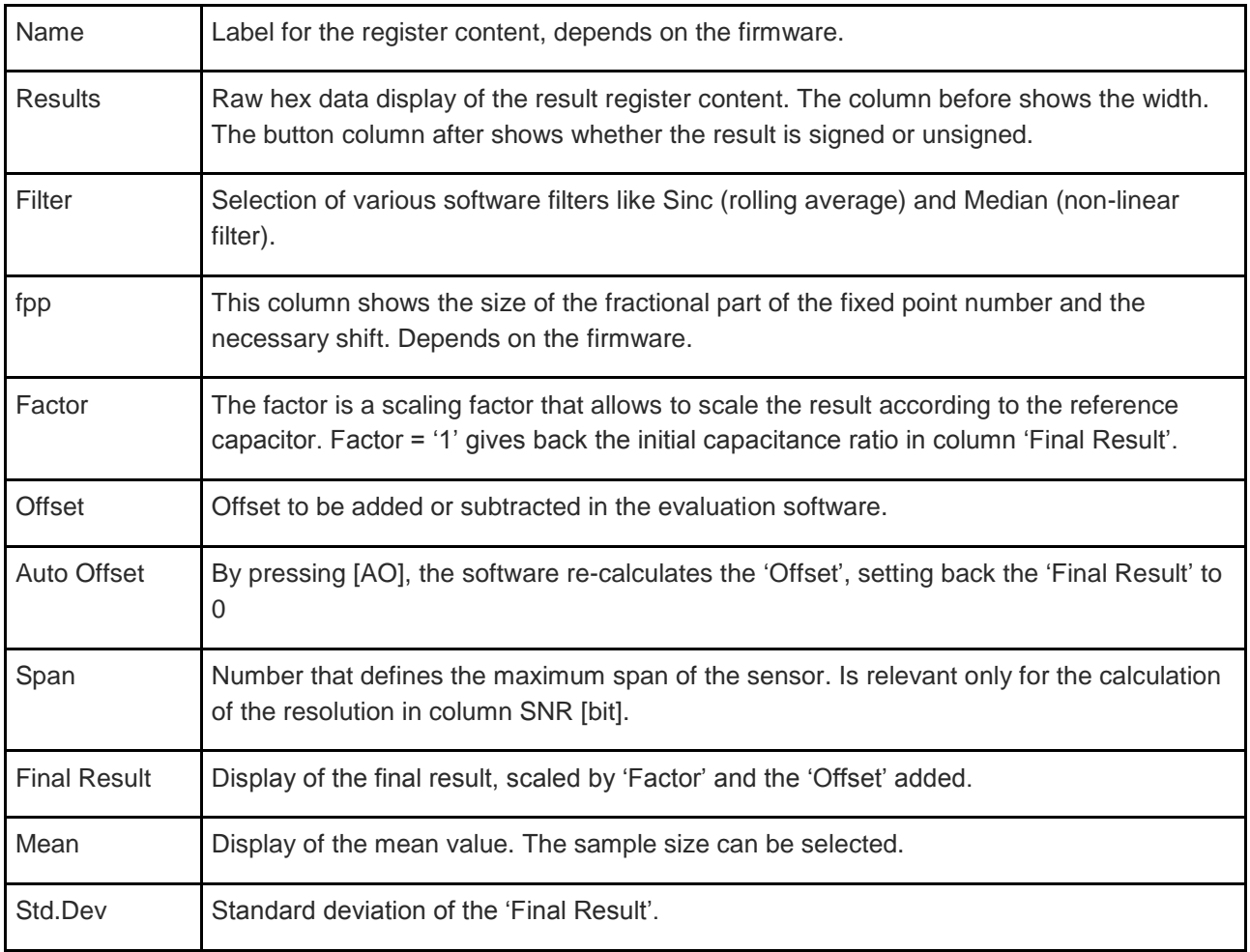

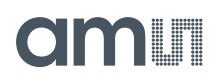

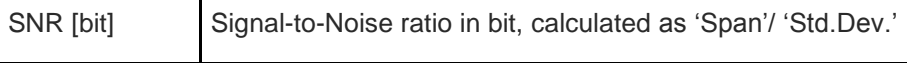

### **4.2.1.2 CDC Frontend Page**

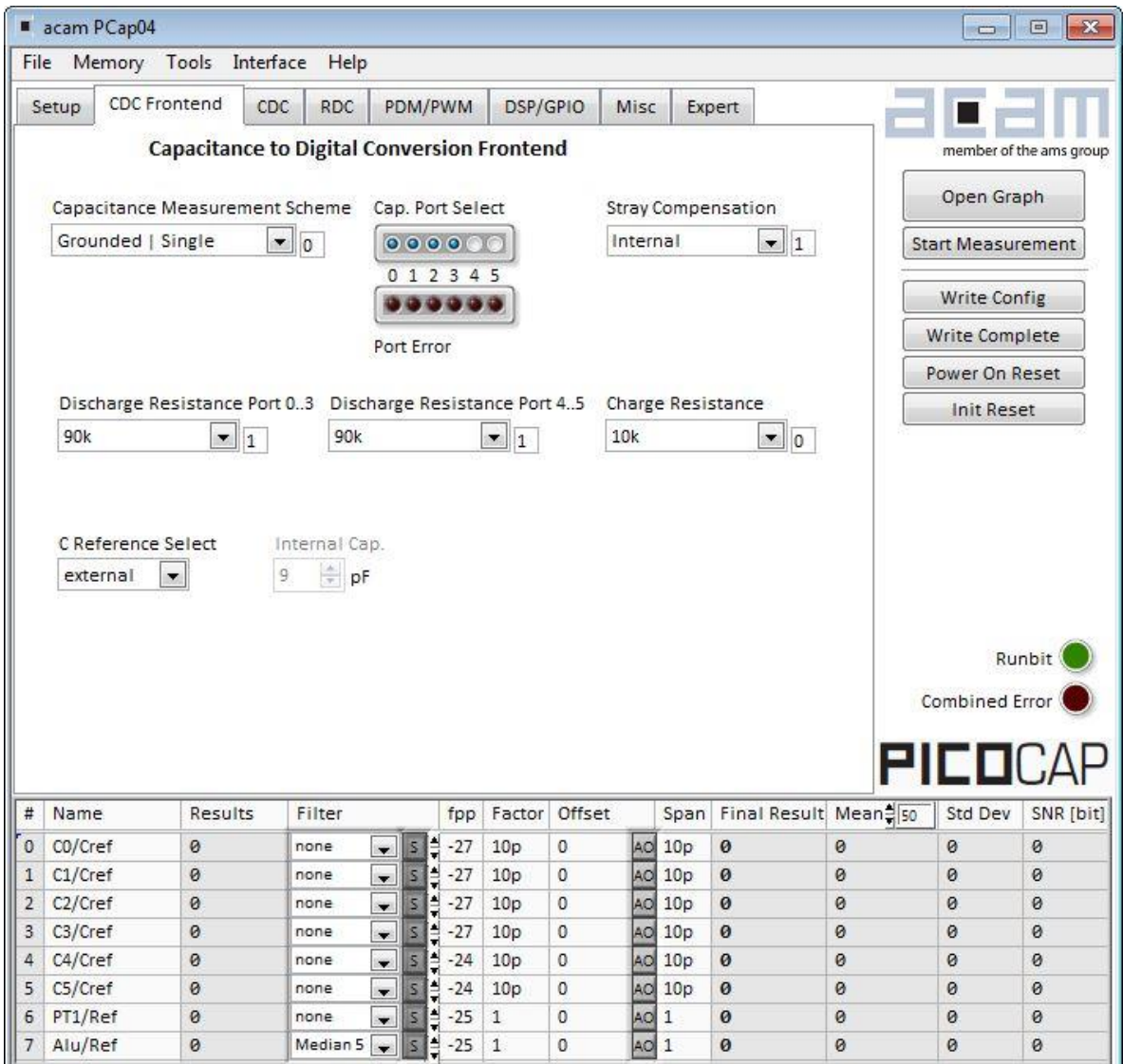

**Figure 12 CDC Frontend page**

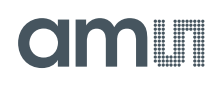

Options on 'CDC Frontend page:

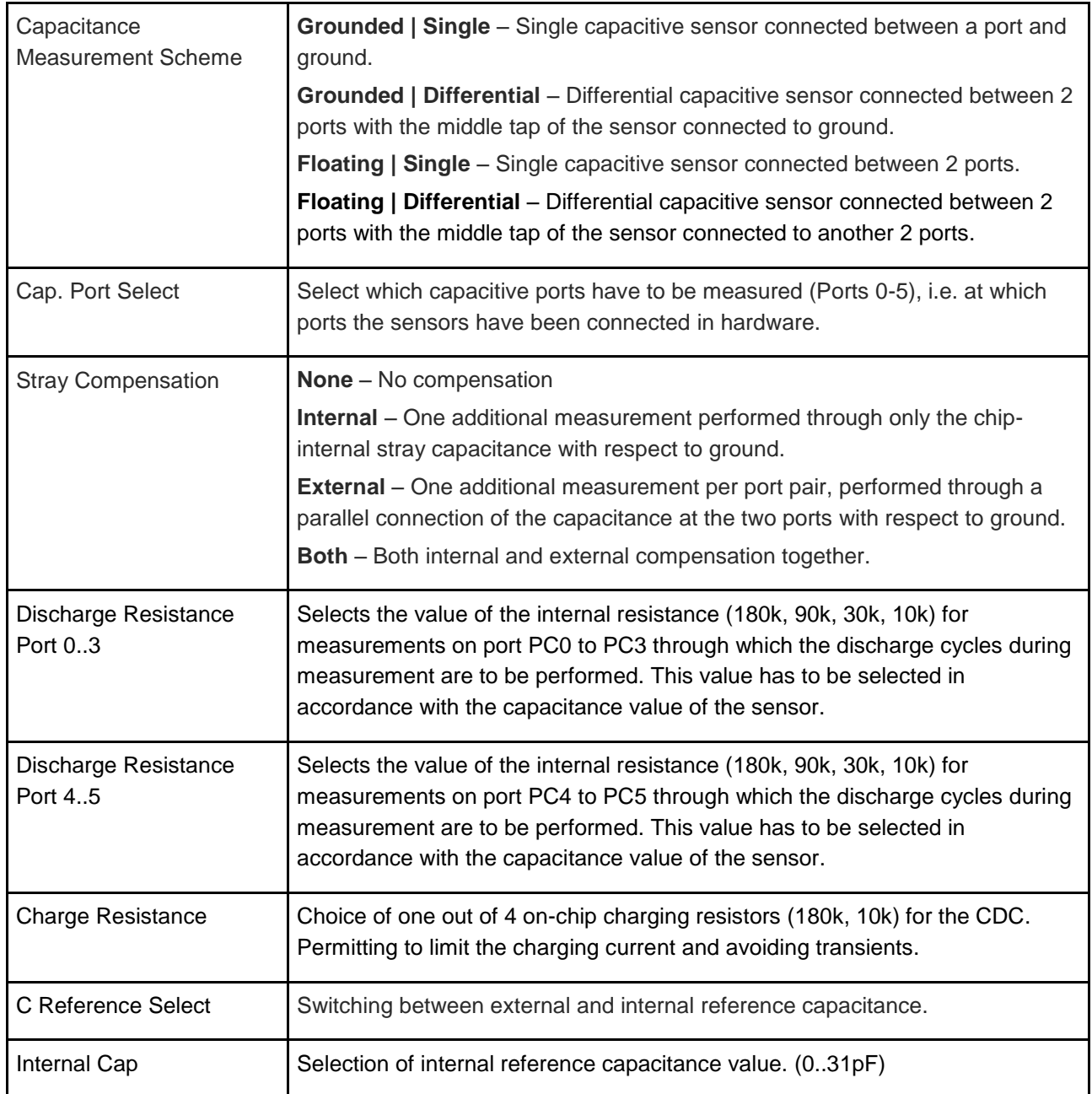

### **4.2.1.3 CDC Page**

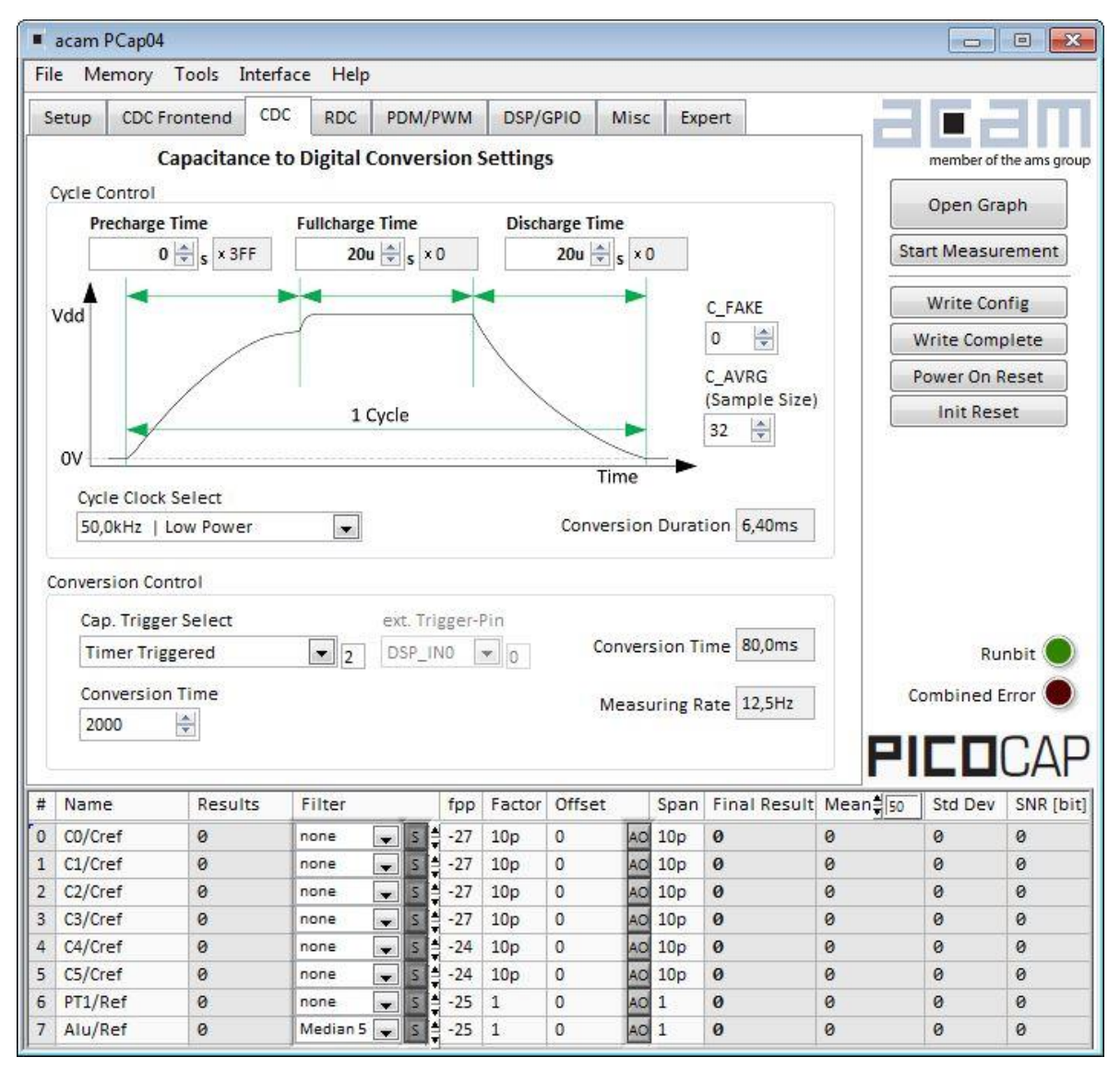

#### **Figure 13 CDC page**

Options on 'CDC page:

#### **Cycle Control**

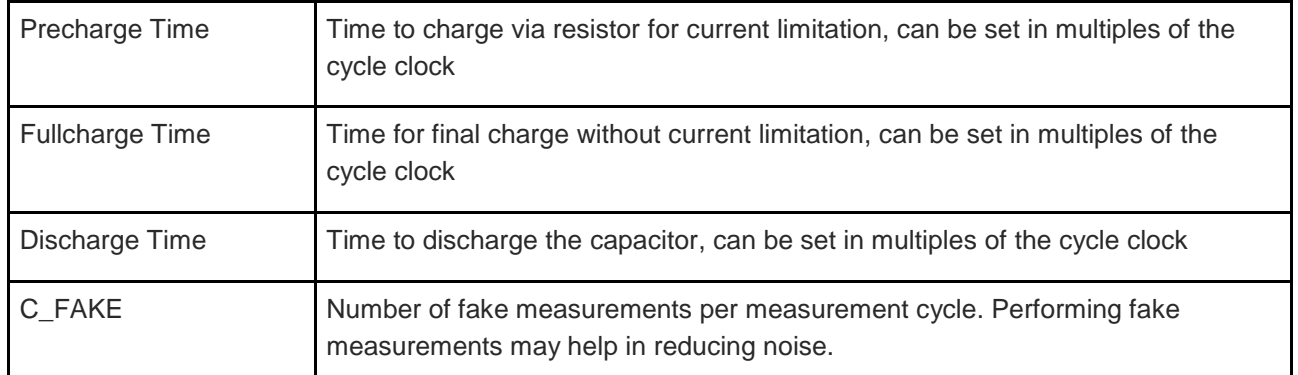

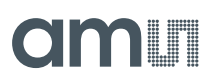

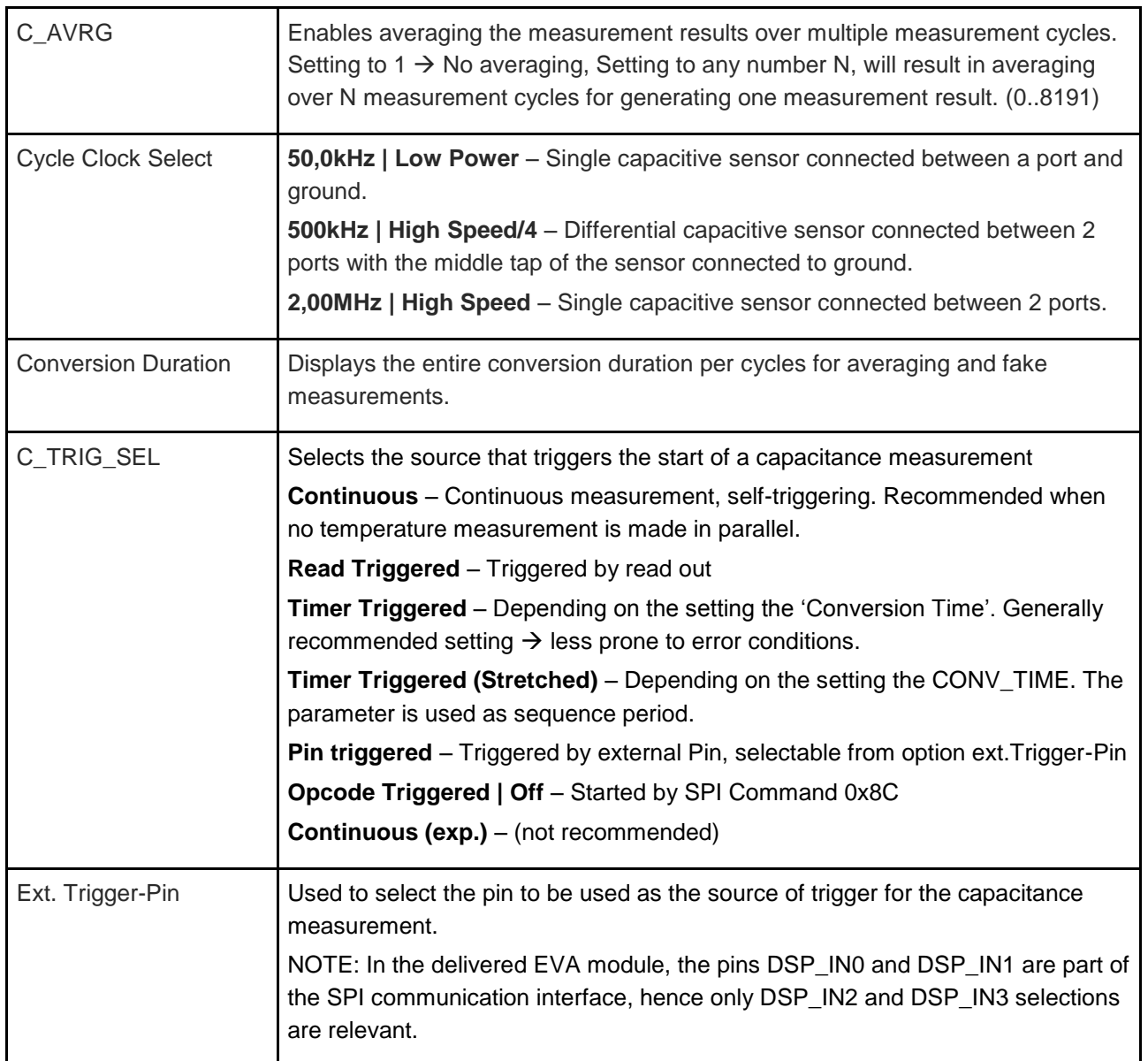

#### **Conversion Control**

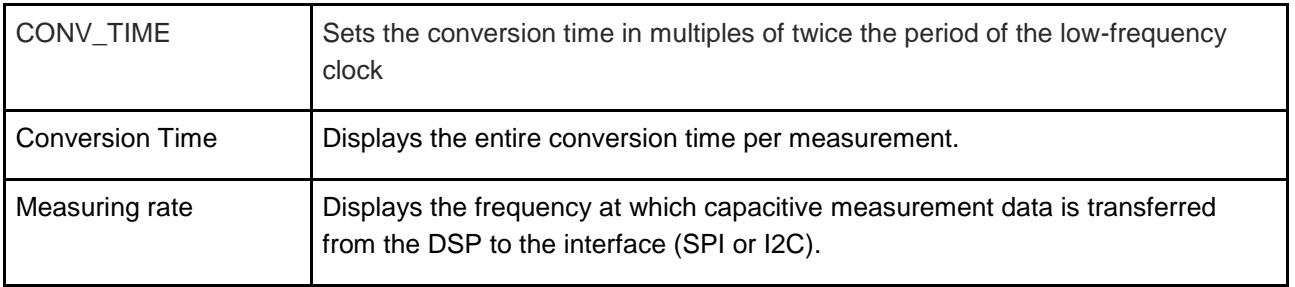

### olmi I

#### **4.2.1.4 RDC Page**

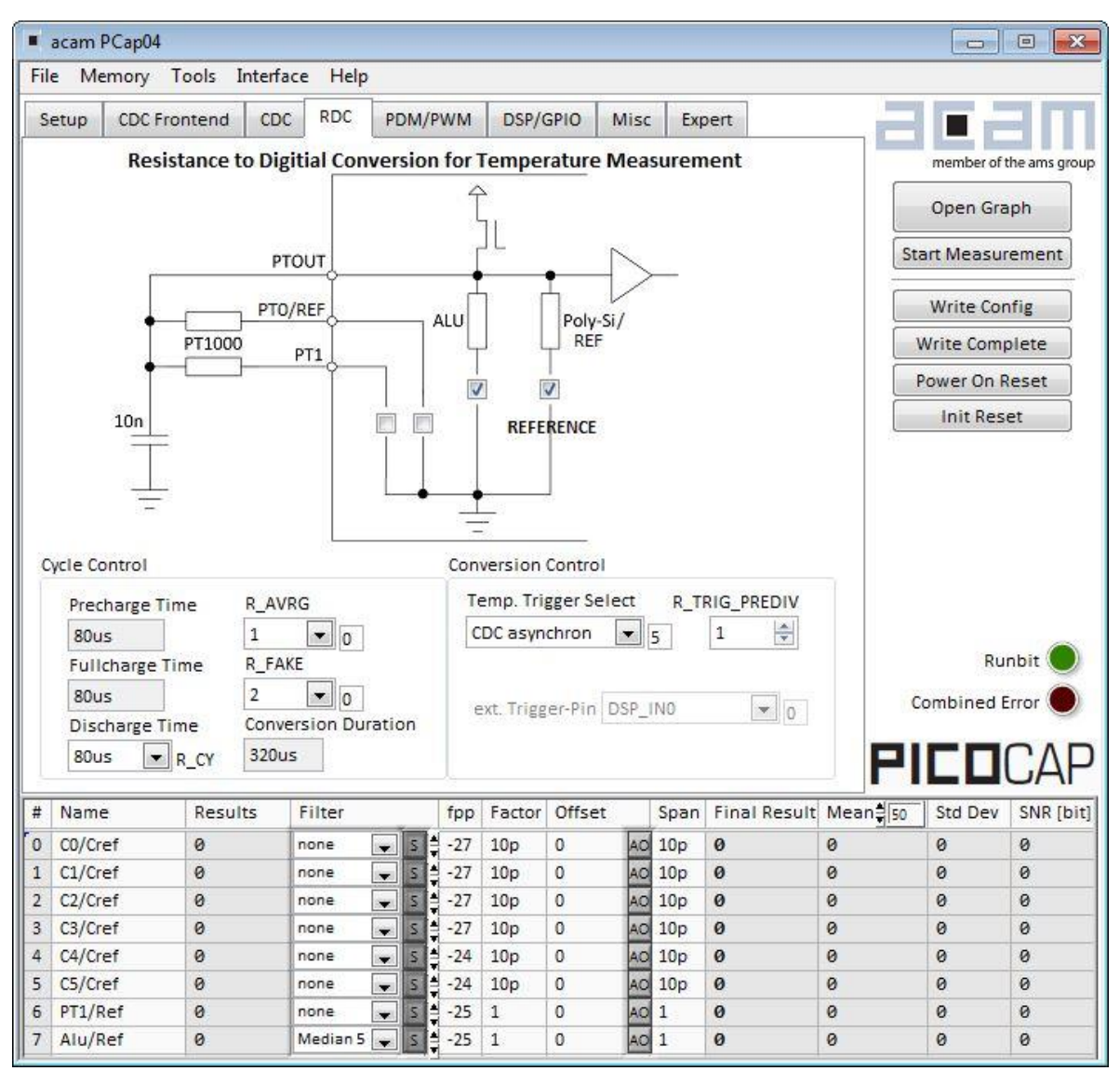

#### **Figure 14 RDC page**

Options on 'RDC' page:

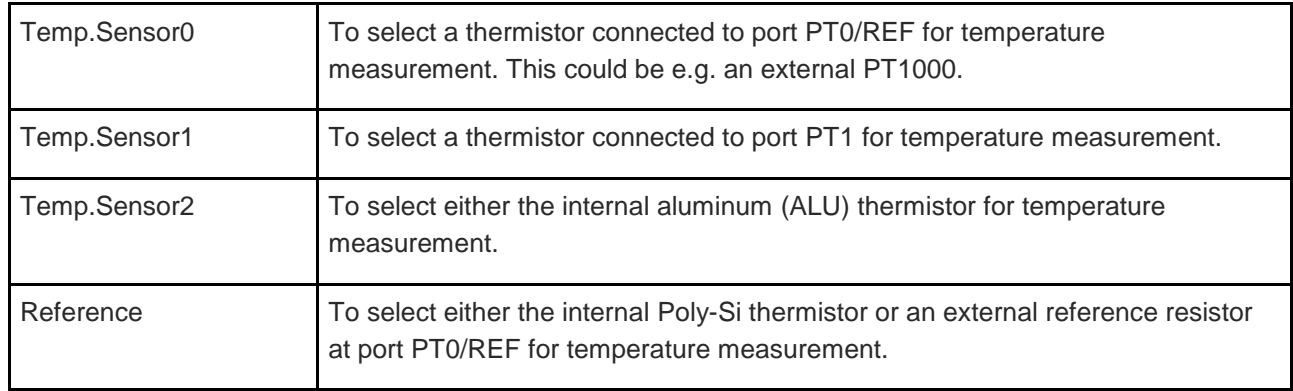

#### **Cycle Control**

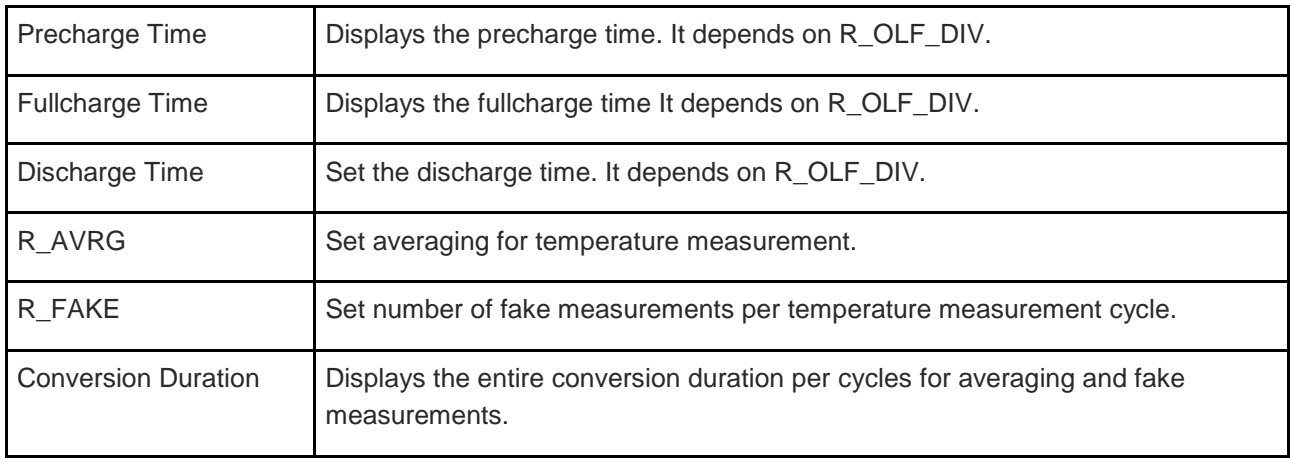

#### **Conversion Control**

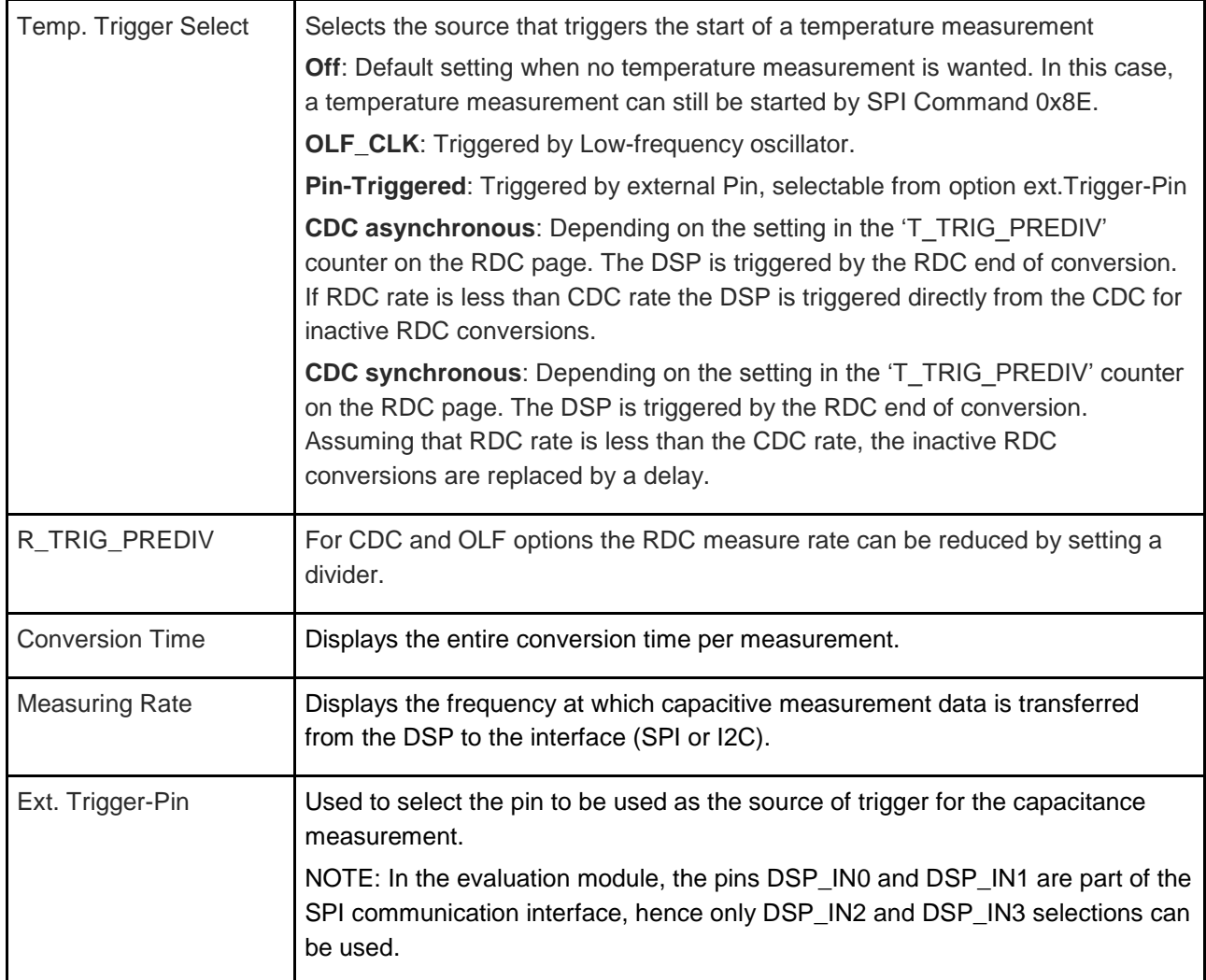

#### **4.2.1.5 PDM / PWM Page**

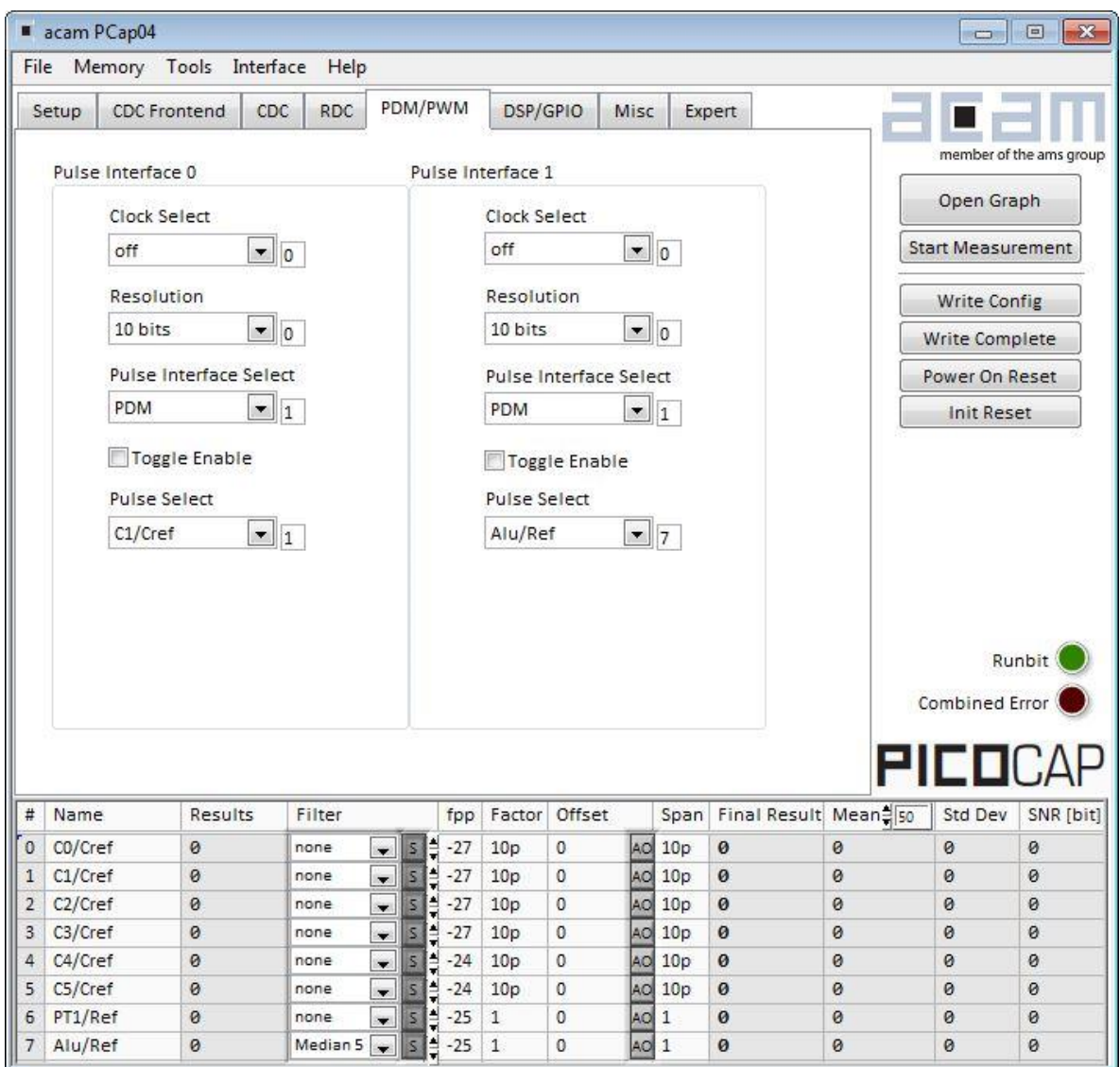

**Figure 15 PDM/PWM page**

Options on 'PDM / PWM' Page:

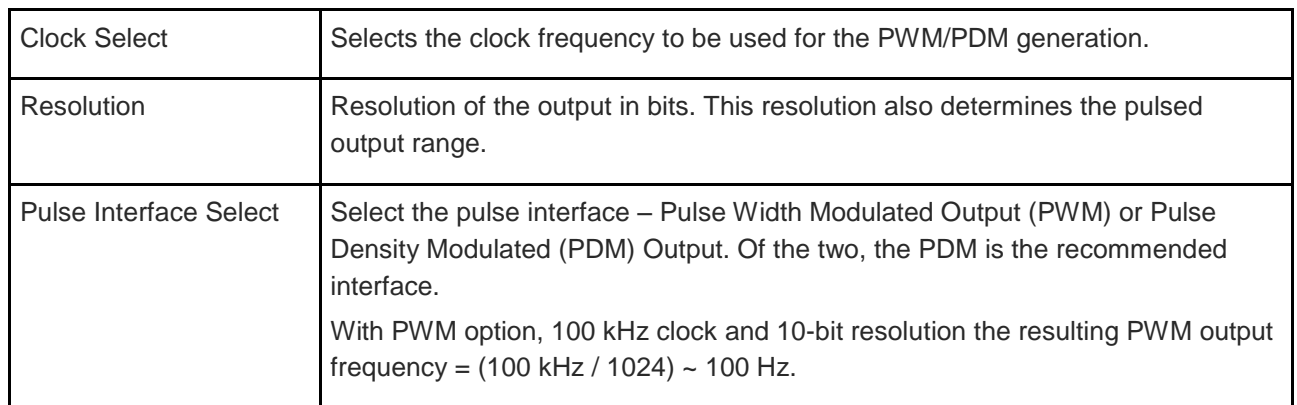

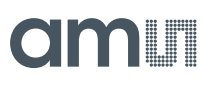

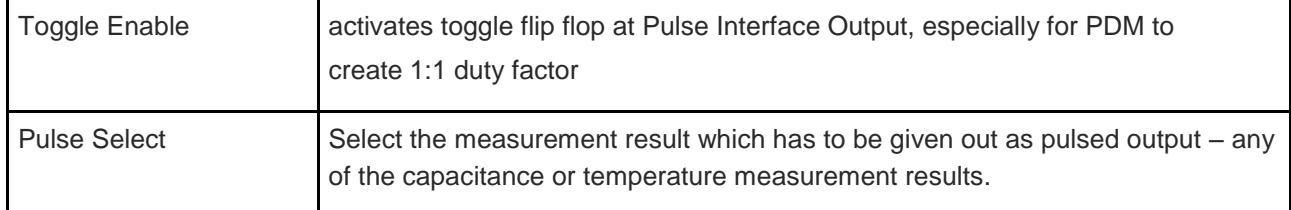

#### **4.2.1.6 DSP/GPIO Page**

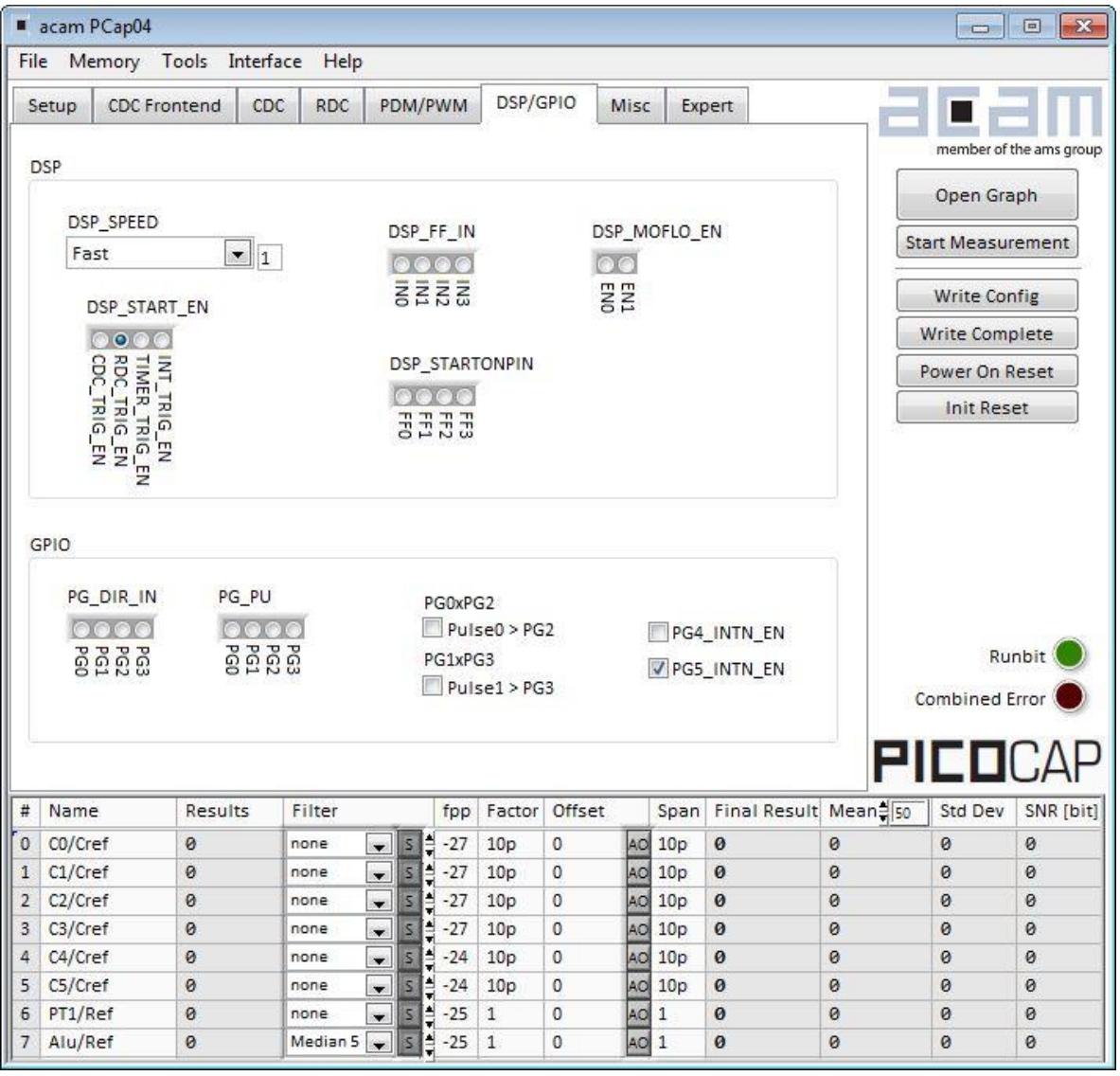

**Figure 16 DSP/GPIO page**

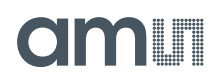

Options on 'DSP/GPIO' Page:

#### **DSP**

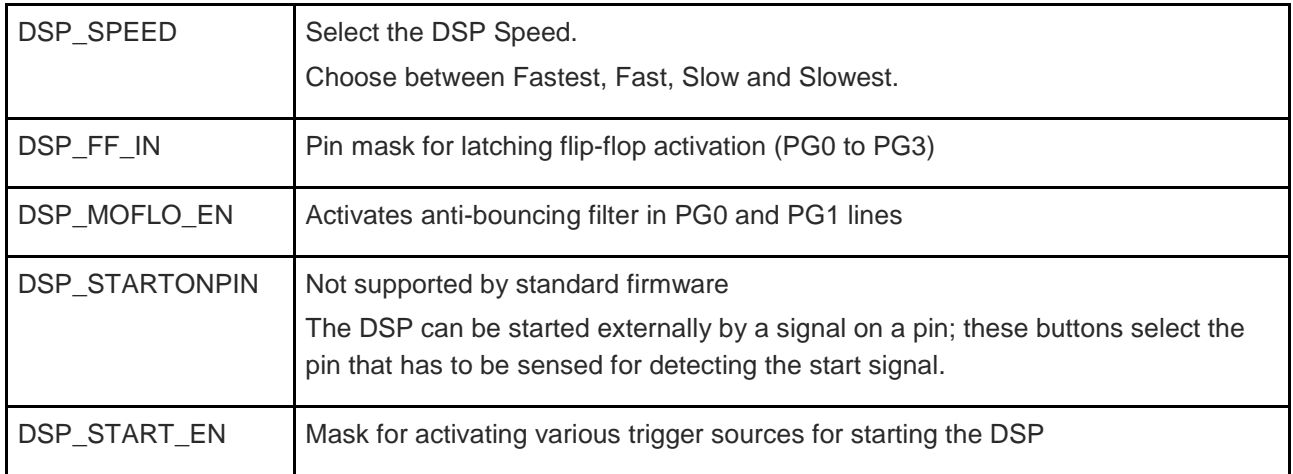

**GPIO**

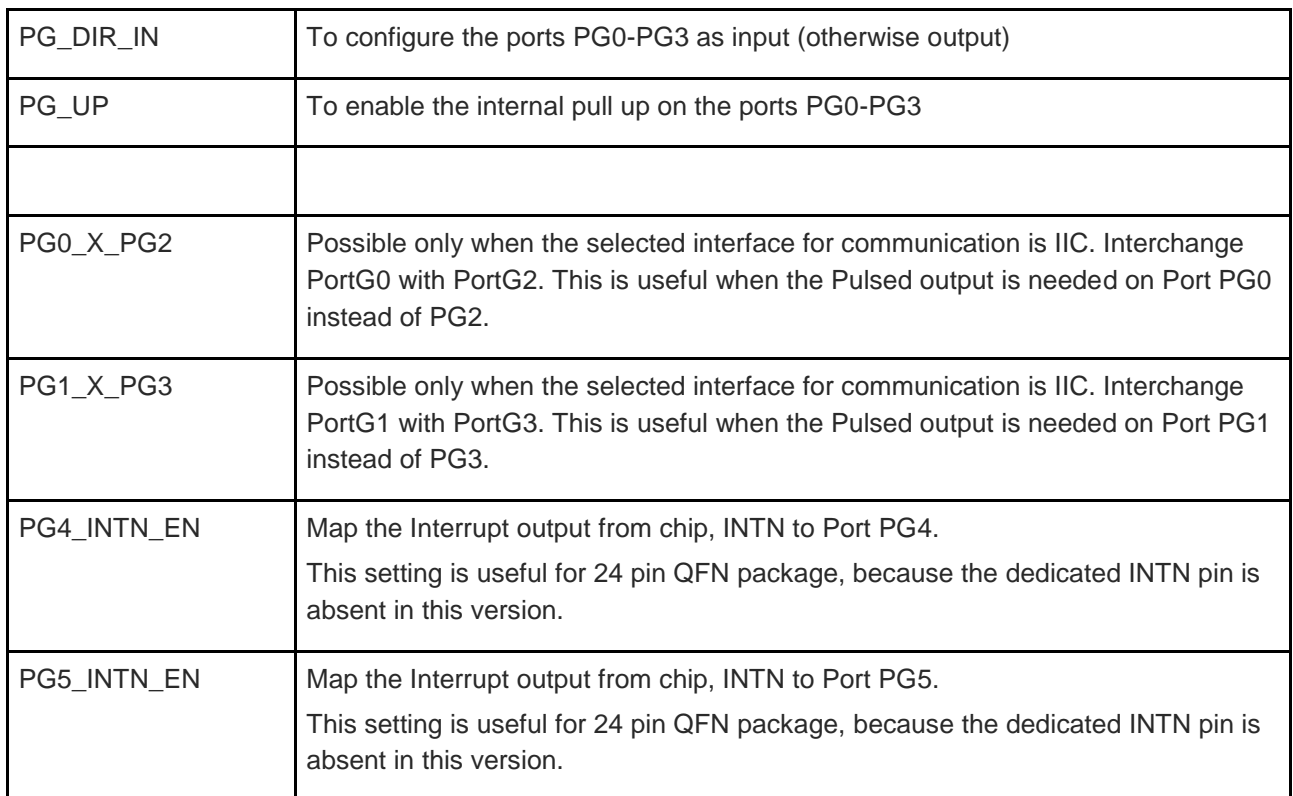

### **4.2.1.7 Misc. Page**

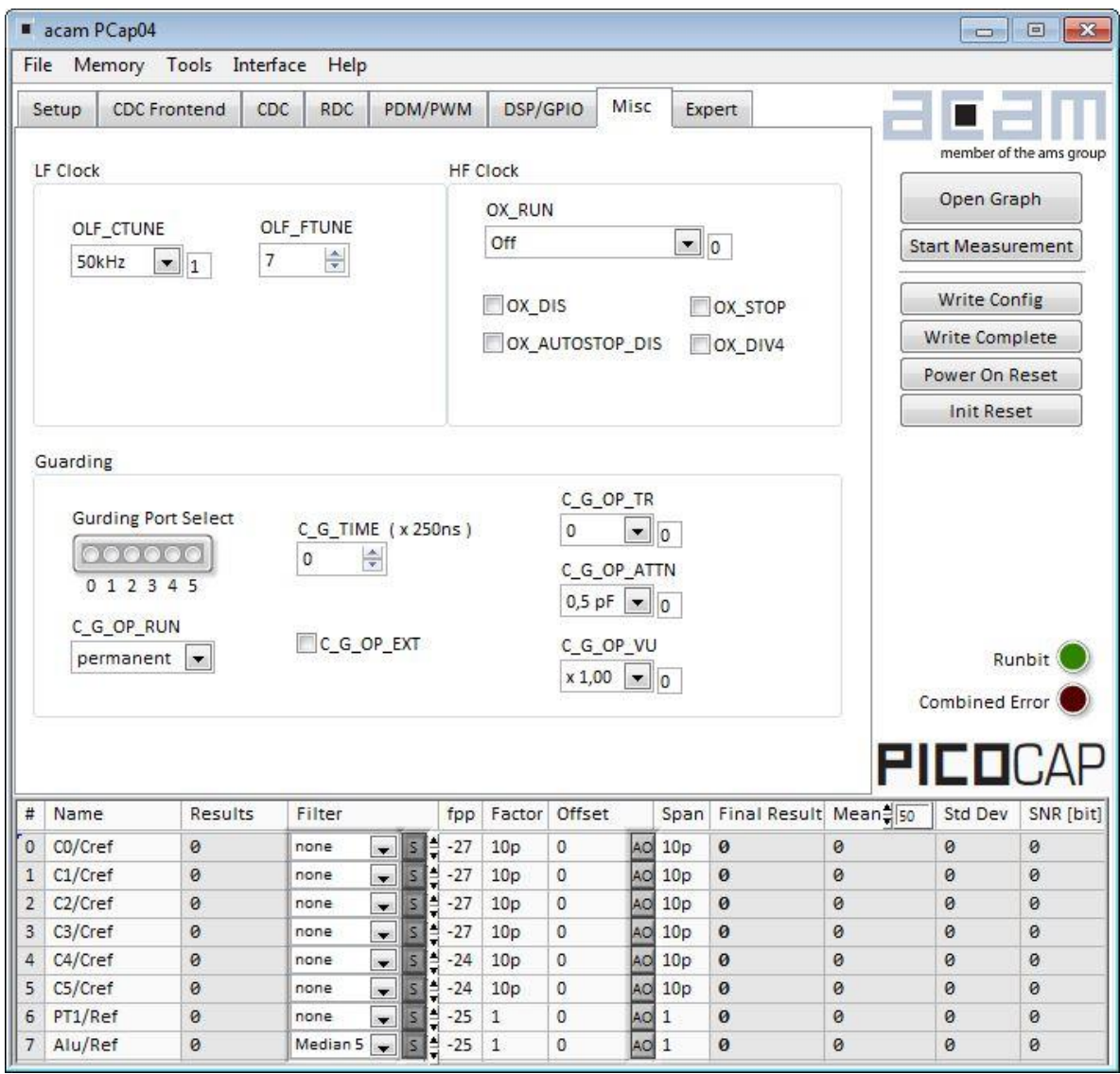

**Figure 17 Misc. page**

Options on 'Misc.' Page:

#### **LF Clock**

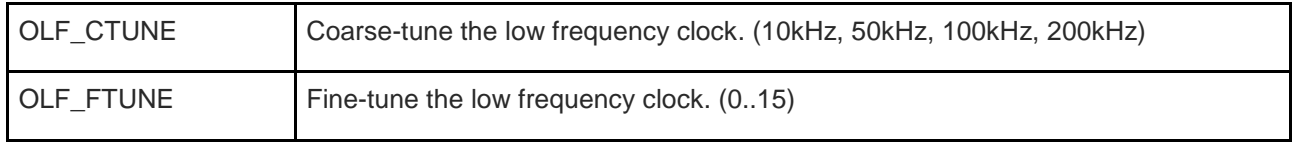

#### **HF Clock**

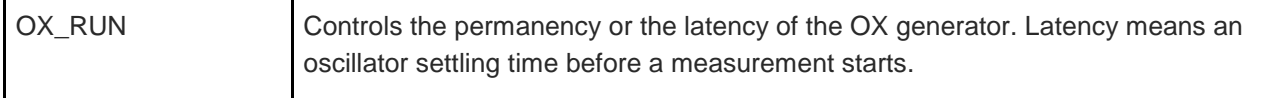

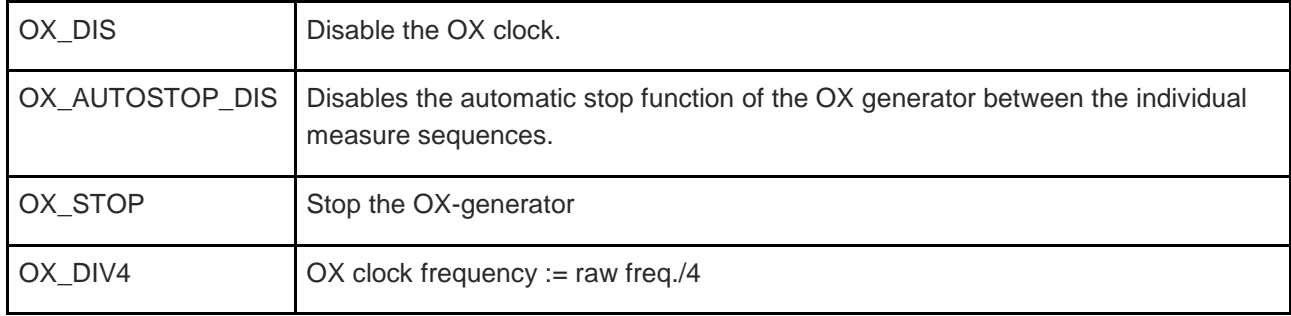

#### **Guarding**

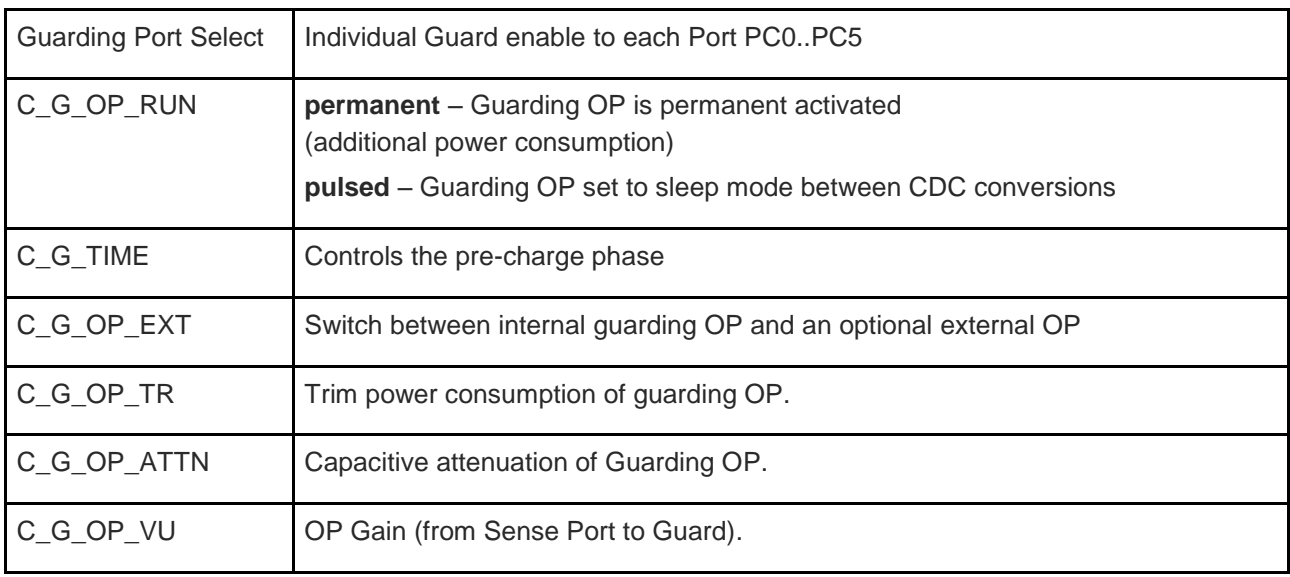

#### **4.2.1.8 Expert Page**

Please modify the settings on the Expert page only in consultation with acam Support team.

#### <span id="page-25-0"></span>**4.2.2 Front Panel Menus**

#### **4.2.2.1 File Menu**

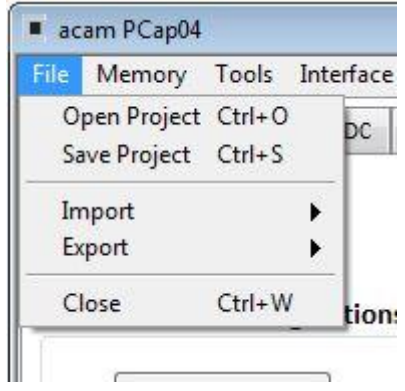

**Figure 18 File Menu**

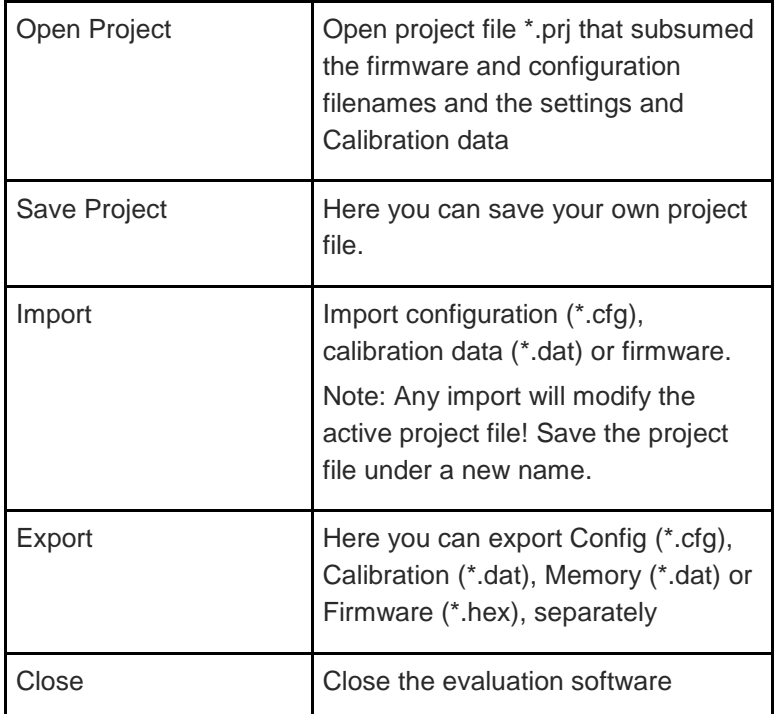

#### **4.2.2.2 Memory Menu**

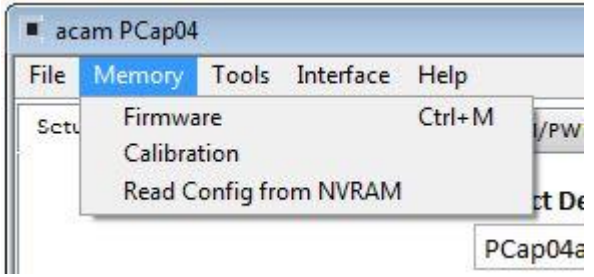

#### **Figure 19 Memory Menu**

Figure 1-10: Memory Menu

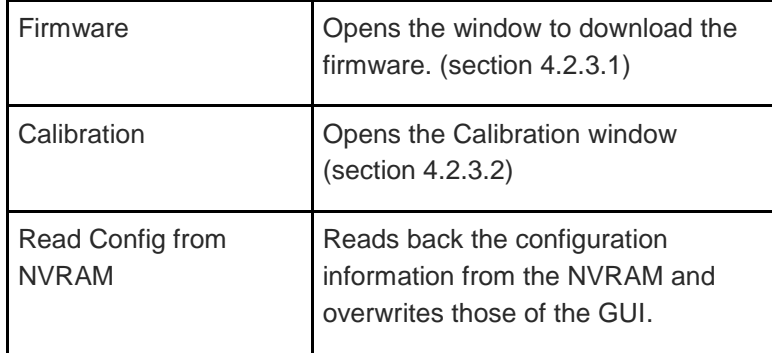

### amin

#### **4.2.2.3 Tools Menu**

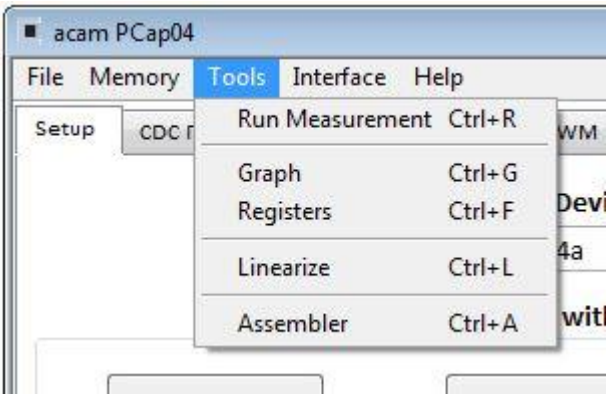

**Figure 20 Tools Menu**

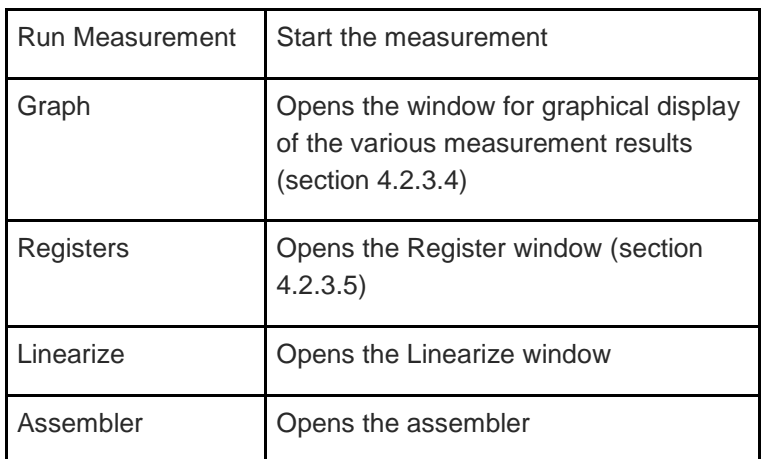

#### **4.2.2.4 Interface Menu**

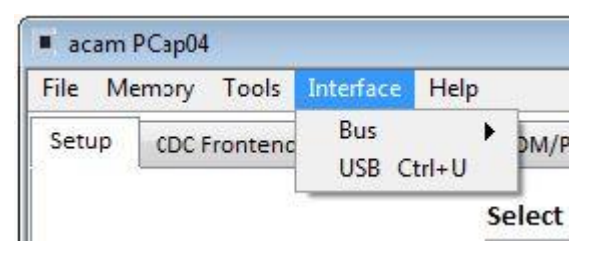

**Figure 21 Interface Menu**

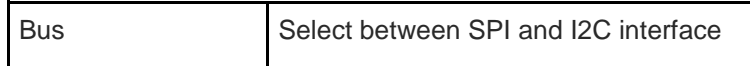

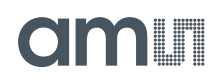

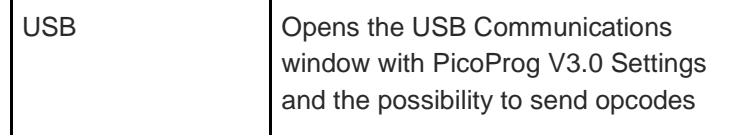

#### **4.2.2.5 Help Menu**

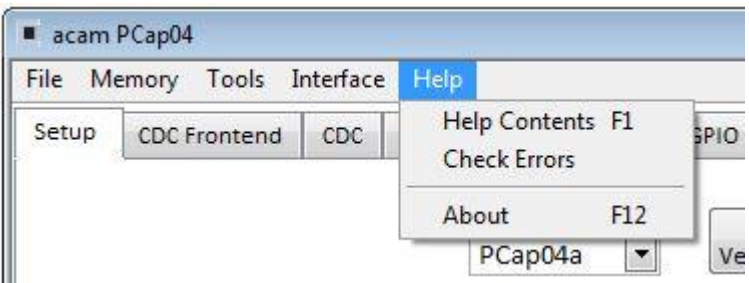

**Figure 22 Help Menu**

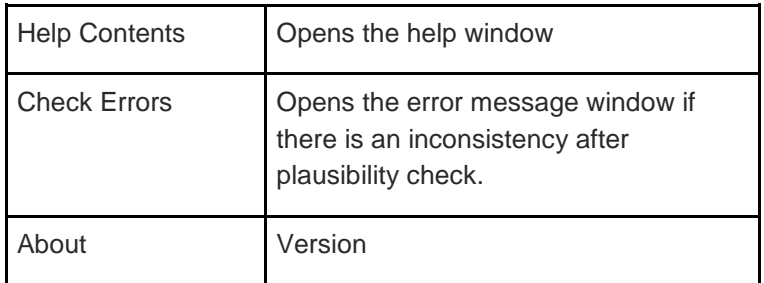

After each change in settings, the evaluation software automatically performs a plausibility check in the background. If a setting is not allowed or doesn't fit with the setting of the other parameters, the faulty setting is highlighted in red color.

#### <span id="page-29-0"></span>**4.2.3 Special Windows**

#### **4.2.3.1 Firmware Window**

In the 'Firmware' Window the write data can be edited.

If the NVRAM is read ('Read' button), the content is automatically compared with the 'Write Data' window content. If contents are equal this will be indicated by a green illuminated LED.

| Memory           |                    |    |                  |                |                |                   |         |                |                |                |                         |          |                |     |                | $\Box$         | 回              | $\Sigma$ |
|------------------|--------------------|----|------------------|----------------|----------------|-------------------|---------|----------------|----------------|----------------|-------------------------|----------|----------------|-----|----------------|----------------|----------------|----------|
| Firmware         | Calibration        |    |                  |                |                | Misc. Calibration |         |                |                |                | Complete Memory         |          |                |     |                |                |                |          |
|                  |                    |    |                  | Write Data     |                |                   |         |                |                |                | PCap04 standard vXX.hex |          |                |     |                |                |                |          |
|                  | Open File          | 24 | 05               | A <sub>0</sub> | 01             | 20                | 55      |                |                |                | 42 SC 48 B1             | 07       | 92             | 02  | 20             | 13             | 02             |          |
|                  |                    | 20 | 93               | 02             | <b>B2</b>      | 02                | 78      | 20             | 54             | B <sub>3</sub> | 06                      | 91       | 00             | 7F  | 20             | 86             | 20             |          |
|                  | <b>Reload File</b> | 54 | B6               | 03             | 72             | 62                | 20      | 54             | B7             | oo             | 00                      | 42       | 5С             | A1  | 00             | 49             | B <sub>0</sub> |          |
|                  |                    | 00 | 49               | 40             | AB             | 5D                | 92      | 1 <sup>c</sup> | 90             | 02             | 7 F                     | 20       | 86             | 66  | 67             | 76             | 77             |          |
|                  | Remove 'FF' at End | 66 | 7A               | СF             | D              | E6                | 43      | F1             | 44             | 29             | E0                      | 7А       | DС             | E7  | 41             | 32             | AA             | Ξ        |
|                  |                    | 01 | 99               | FÐ             | 7Β             | 01                | 7А      | СF             | EB             | E6             | 43                      | F1       | 4<br>4         | 29  | ΕO             | 7A             | C1             |          |
|                  |                    | E7 | 41               | 32             | 6A             | DE                | 44      | 7A             | CF             | EA             | E <sub>6</sub>          | 43       | F1             | 44  | 29             | E0             | 6A             |          |
|                  |                    | DF | 44               | 7A             | C <sub>4</sub> | E7                | 41      | 32             | AB             | 05             | 7A                      | C1       | E1             | 43  | E0             | 3A             | 7A             |          |
|                  |                    | CO | E1               | 43             | E0             | 3A                | 02      | 7A             | СF             | E6             | E6                      | 43       | F1             | 44  | 29             | E0             | 7A             |          |
| Address          | Length             | ΕF | 44               | 02             | 20             | 9D                | 84      | 01             | 21             | 2Ε             | 21                      | 74       | 20             | 37  | C8             |                | 7A E7          |          |
| d <sub>0</sub>   | d 1024             | 43 | 49               | 11             | 6A             | D <sub>4</sub>    | 44      | 7A             | C1             | D8             | E6                      | 43       | E9             | 44  | 1 <sup>C</sup> | 43             | 13             |          |
|                  |                    | AB | 63               | 6A             | DE             | 41                | AB      | OΒ             | 46             | 46             | 46                      | 7A       | DF             | FF  | FF             | FF             | FF             |          |
|                  |                    | E3 | 41               | 32             | 1 <sup>c</sup> | 44                | E9      | 13             | 6A             | D <sub>4</sub> | 13                      | 41       | AA             | DF  | 7А             | C5             | E1             |          |
|                  | Write              | 43 | 49               | ΞO             | 34             | 7А                | СF      | E3             | E6             | 43             | F1                      | 44       | 29             | E0  | <b>DR</b>      | C <sub>0</sub> | 27             |          |
|                  |                    | E5 | 6A               | DF             | 43             | 7А                | $_{cs}$ | E7             | 41             | 30             | AВ                      | 03       | 86             | 01  | 92             | 37             | 7А             |          |
| Read             |                    | C6 | E7               | 41             | 7A             | FA E7             |         | 43             | EA             | 44             |                         | 7A C1 E1 |                | E6  | 43             | E9             | 44             |          |
|                  |                    |    | <b>Read Data</b> |                |                |                   |         |                |                |                |                         |          |                |     |                |                | Data equal     |          |
|                  |                    | 24 | 05               | A <sub>0</sub> | 01             | 20                | 55      | 42             | 5C             | 48             | B1                      | 07       | 92             | 02  | 20             | 13             | 02             |          |
|                  |                    | 20 | 93               | 02             | <b>B2</b>      | 02                | 78      | 20             | 54             | B <sub>3</sub> | 06                      | 91       | 00             | 7 F | 20             | 86             | 20             |          |
|                  |                    | 54 | B <sub>6</sub>   | 03             | 72             | 62                | 20      | 54             | B7             | 00             | 00                      | 42       | 5 <sup>C</sup> | A1  | 00             | 49             | B <sub>0</sub> | E        |
|                  |                    | 00 | 49               | 40             | AB             | 5D                | 92      | 1 <sup>C</sup> | 90             | 02             | 7 F                     | 20       | 86             | 66  | 67             | 76             | 77             |          |
|                  |                    | 66 | 7A               | CF             | CD             | E6                | 43      | F1             | 44             | 29             | ЕO                      | 7A       | DC             | E7  | 41             | 32             | AA             |          |
| Firmware Version |                    | 01 | 99               | FD             | 7В             | 01                | 7А      | CF             | EB             | E6             | 43                      | F1       | 44             | 29  | E0             | <b>7A</b>      | C1             |          |
|                  |                    | E7 | 41               | 32             | 6A             | DE                | 44      | 7A             | CF             |                | EA E6                   | 43       | F1             | 44  | 29             | E0             | 6A             |          |
| Product Group    |                    | DF | 44               | 7A             | C <sub>4</sub> | E7                | 41      | 32             | A <sub>R</sub> | 05             | 7A                      | C1       | E1             | 43  | E0             | 3A             | 7А             |          |
|                  |                    | C0 | E1               | 43             | EО             | 3A                | 02      | 7A             | СF             | E6             | в<br>6                  | 43       | F1             | 44  | 29             | E0             | 7A             |          |
|                  |                    | ΕF | 44               | 02             | 20             | 9D                | 84      | 01             | 21             | 2E             | 21                      | 74       | 20             | 37  | C8             | 7A             | E7             |          |
| Program Type     |                    | 43 | 49               | 11             | 6A             | D4                | 44      | 7А             | C1             | D <sub>8</sub> | E6                      | 43       | E9             | 44  | 1C             | 43             | 13             |          |
|                  |                    | AB | 63               | 6A             | DE             | 41                | AB      | 0B             | 46             | 46             | 46                      |          | 7A DF          | FF  | FF             | FF             | FF             |          |
|                  |                    |    |                  |                |                |                   | E9      | 13             | 6A             | D <sub>4</sub> | 13                      | 41       | AA             | DF  | 7А             | C5             | E1             |          |
|                  |                    | E3 | 41               | 32             | 1 <sup>C</sup> | 44                |         |                |                |                |                         |          |                |     |                |                |                |          |
| Version          |                    | 43 | 49               | E0             | 34             | 7A                | CF      | E3             | E6             | 43             | F1                      | 44       | 29             | E0  | DB             | C0             | 27             |          |
| 0                |                    | E5 | 6A               | DF             | 43             | 7A                | C8      | E7             | 41             | 30             | AB                      | 03       | 86             | 01  | 92             | 37             | 7A             |          |

**Figure 23 Firmware Window**

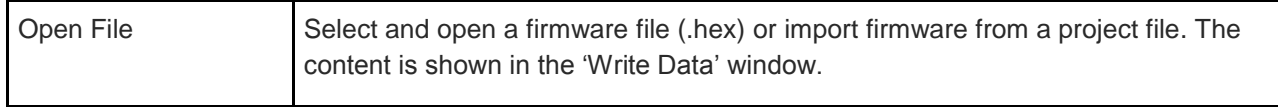

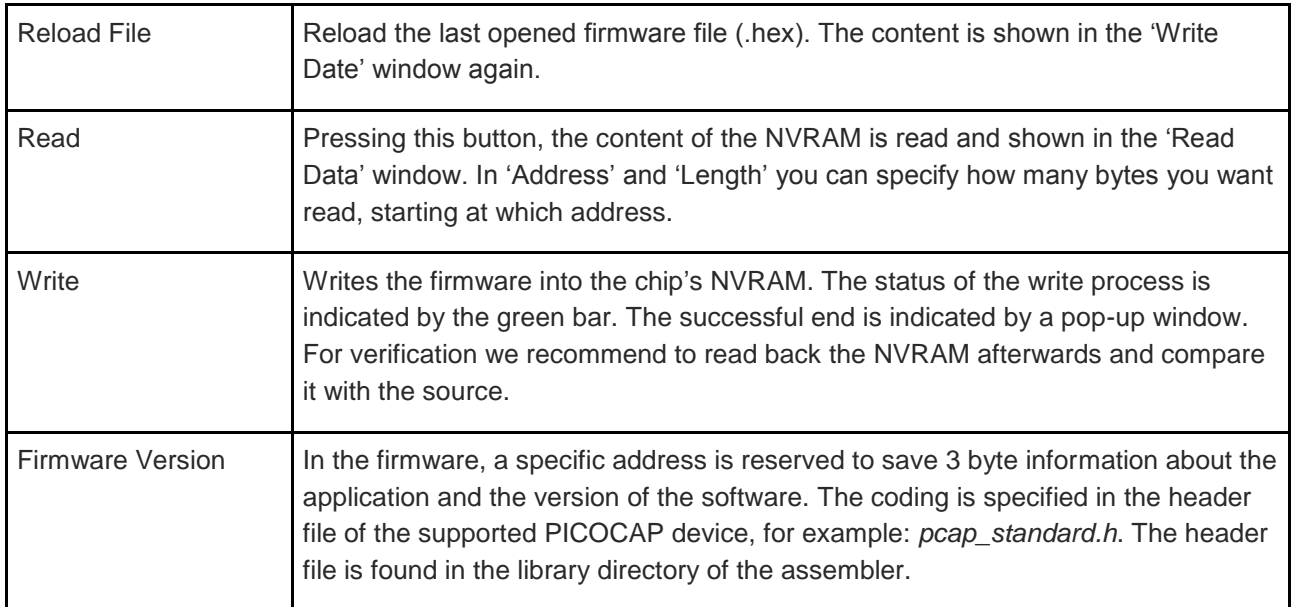

#### **4.2.3.2 Calibration Window**

The NVRAM provides the possibility to store data like linearization coefficients, division steps, alert levels etc.. This way, one and the same firmware can be used for various types of sensors.

The Calibration data are part of the project file. After opening a project, the Calibration data need to be written manually. Therefore please open the "Memory / Calibration" menu and then press "Write" or use the 'Write Complete' button.

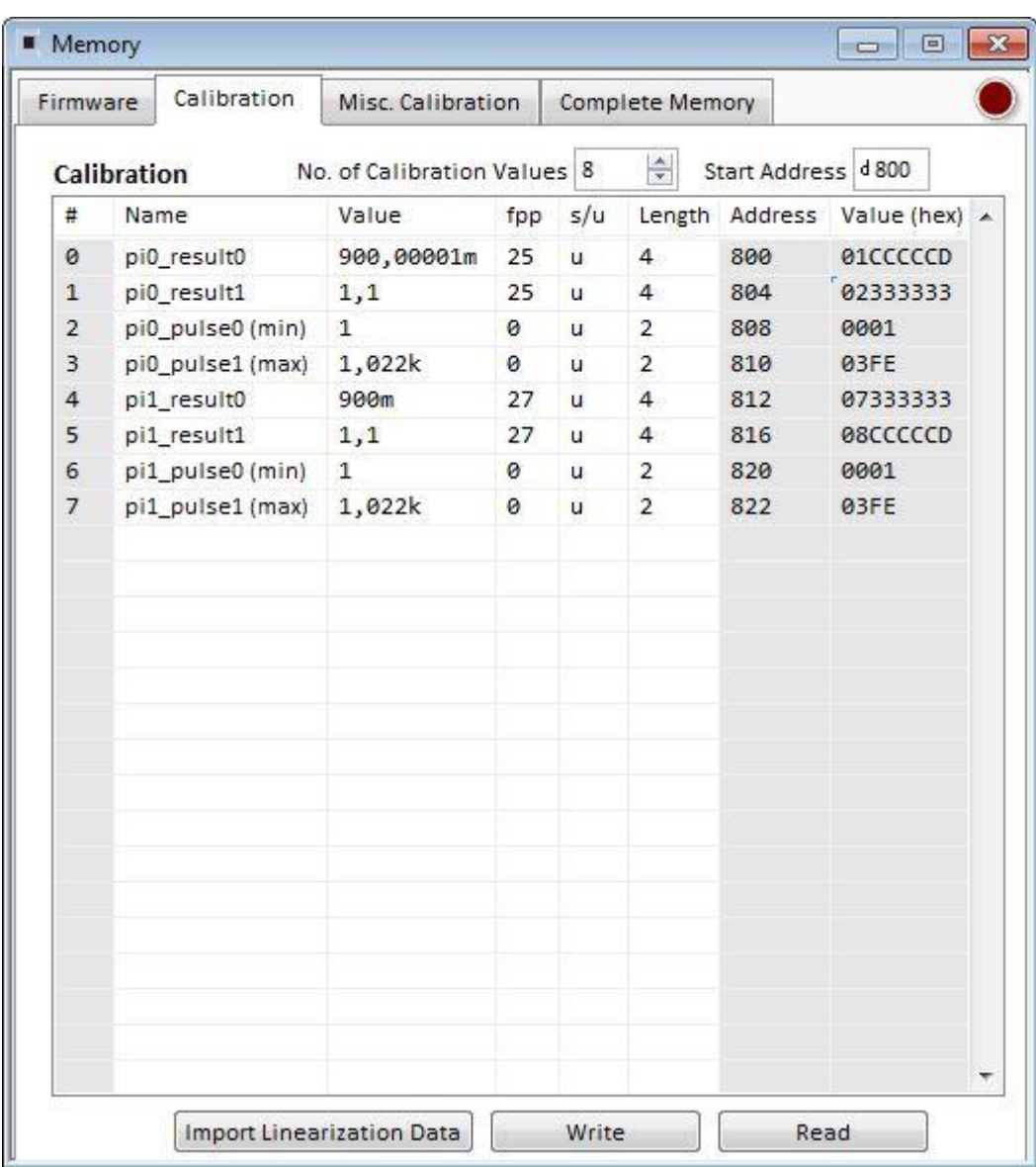

**Figure 24 Calibration Window**

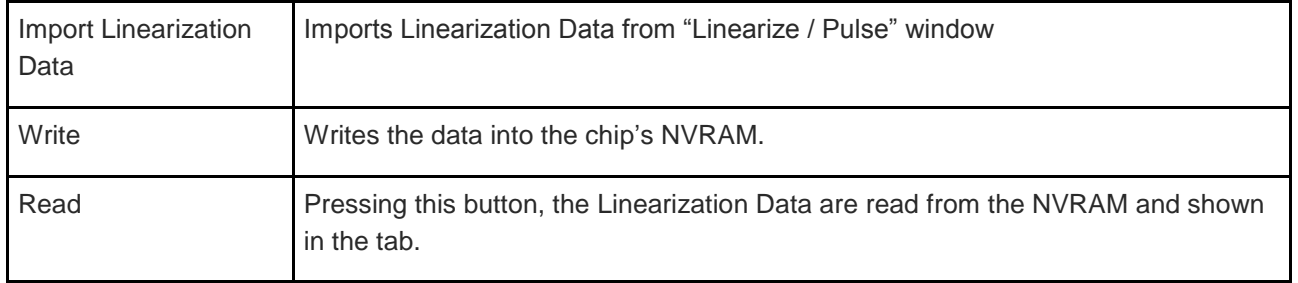

#### **4.2.3.3 Misc. Calibration Window**

This window shows miscellaneous calibration bits at address d'956-d'959 (4 byte). The meaning of the content strongly depends on the firmware.

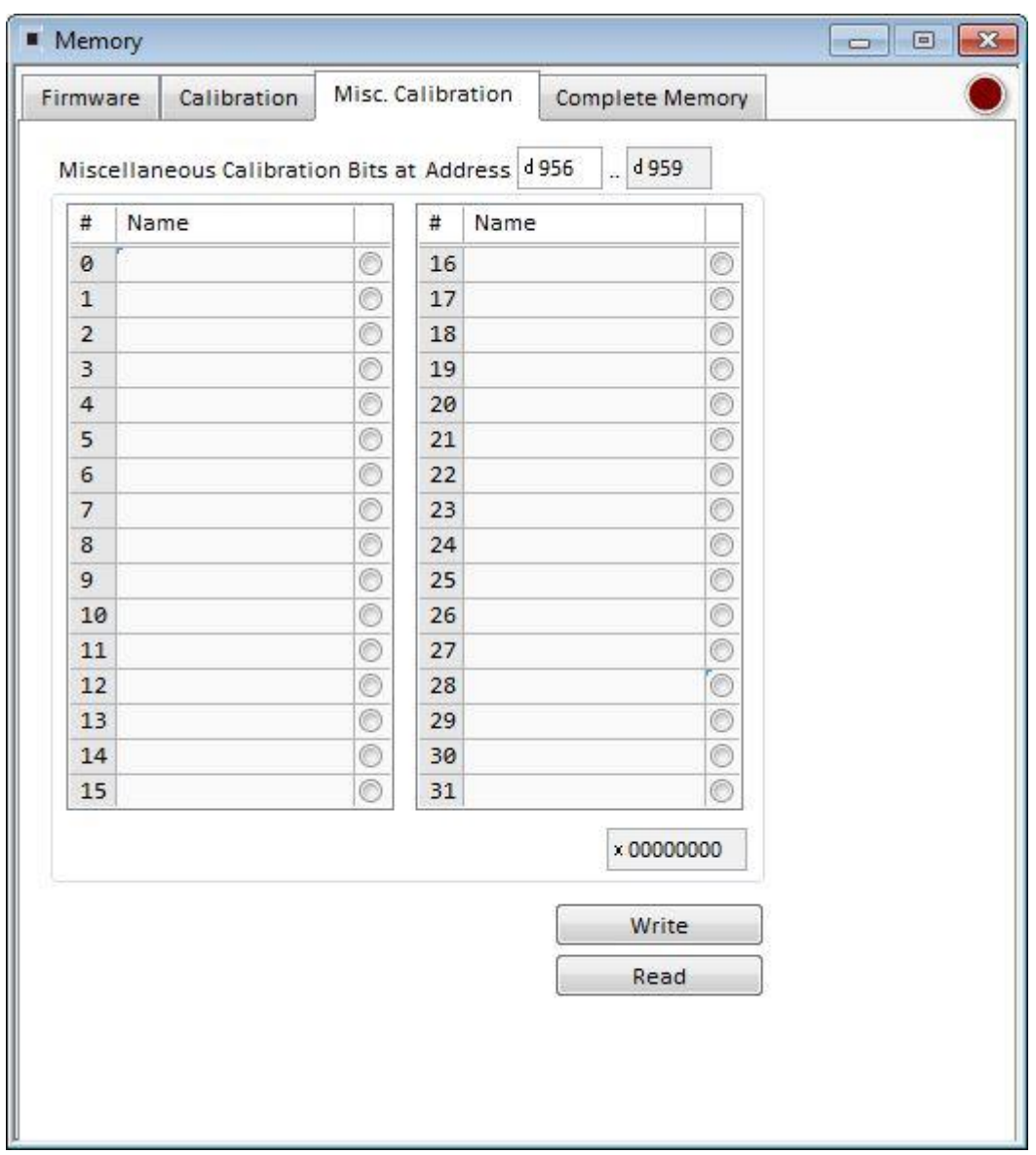

#### **Figure 25 Misc. Calibration Window**

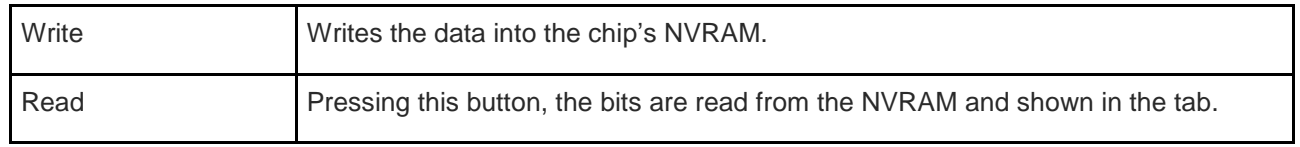

### **amin**

| Firmware |              |           | Calibration |                |           |    | Misc. Calibration |           |           |           | Complete Memory |                |    |    |            |                |  |
|----------|--------------|-----------|-------------|----------------|-----------|----|-------------------|-----------|-----------|-----------|-----------------|----------------|----|----|------------|----------------|--|
|          | Write Memory |           |             |                |           |    |                   |           |           |           |                 |                |    |    |            |                |  |
| 0        | 24           | 05        | AØ          | 01             | 20        | 55 | 42                | 5C        | 48        | <b>B1</b> | 07              | 92             | 02 | 20 | 13         | 02             |  |
| 16       | 20           | 93        | 02          | <b>B2</b>      | 02        | 78 | 20                | 54        | <b>B3</b> | 06        | 91              | 00             | 7F | 20 | 86         | 20             |  |
| 32       | 54           | <b>B6</b> | 03          | 72             | 62        | 20 | 54                | <b>B7</b> | 00        | 00        | 42              | <b>5C</b>      | A1 | 00 | 49         | B <sub>0</sub> |  |
| 48       | 00           | 49        | 40          | AB             | <b>5D</b> | 92 | 1C                | 90        | 02        | 7F        | 20              | 86             | 66 | 67 | 76         | 77             |  |
| 64       | 66           | 7A        | CF          | CD             | E6        | 43 | F1                | 44        | 29        | E0        | <b>7A</b>       | DC             | E7 | 41 | 32         | AA             |  |
| 80       | 01           | 99        | FD          | 7В             | 01        | 7A | CF                | EB        | E6        | 43        | F1              | 44             | 29 | EØ | 7A         | C1             |  |
| 96       | <b>E7</b>    | 41        | 32          | 6A             | DE        | 44 | 7A                | CF        | EA        | E6        | 43              | F1             | 44 | 29 | E0         | 6A             |  |
| 112      | DF           | 44        | 7A          | C <sub>4</sub> | E7        | 41 | 32                | AB        | 05        | 7A        | C1              | E1             | 43 | EØ | 3A         | <b>7A</b>      |  |
|          |              |           |             |                |           |    |                   |           |           |           |                 |                |    |    |            |                |  |
|          | Read Memory  |           |             |                |           |    |                   |           |           |           |                 |                |    |    | Data equal |                |  |
| ø        | 24           | 05        | AØ          | 01             | 20        | 55 | 42                | 5C        | 48        | B1        | 07              | 92             | 02 | 20 | 13         | 02             |  |
| 16       | 20           | 93        | 02          | <b>B2</b>      | 02        | 78 | 20                | 54        | <b>B3</b> | 06        | 91              | 00             | 7F | 20 | 86         | 20             |  |
| 32       | 54           | <b>B6</b> | 03          | 72             | 62        | 20 | 54                | <b>B7</b> | 00        | 00        | 42              | 5C             | A1 | 00 | 49         | <b>B0</b>      |  |
| 48       | 00           | 49        | 40          | AB             | <b>5D</b> | 92 | 1C                | 90        | 02        | 7F        | 20              | 86             | 66 | 67 | 76         | 77             |  |
| 64       | 66           | 7A        | CF          | CD             | E6        | 43 | F1                | 44        | 29        | EØ.       | 7A              | DC             | E7 | 41 | 32         | AA             |  |
| 80       | 01           | 99        | FD          | 78             | 01        | 7A | CF                | EB        | E6        | 43        | F1              | 44             | 29 | EØ | <b>7A</b>  | C1             |  |
| 96       | E7           | 41        | 32          | 6A             | DE        | 44 | 7A                | CF        | EA        | E6        | 43              | F <sub>1</sub> | 44 | 29 | EØ         | 6A             |  |

**Figure 26 Complete Memory Window**

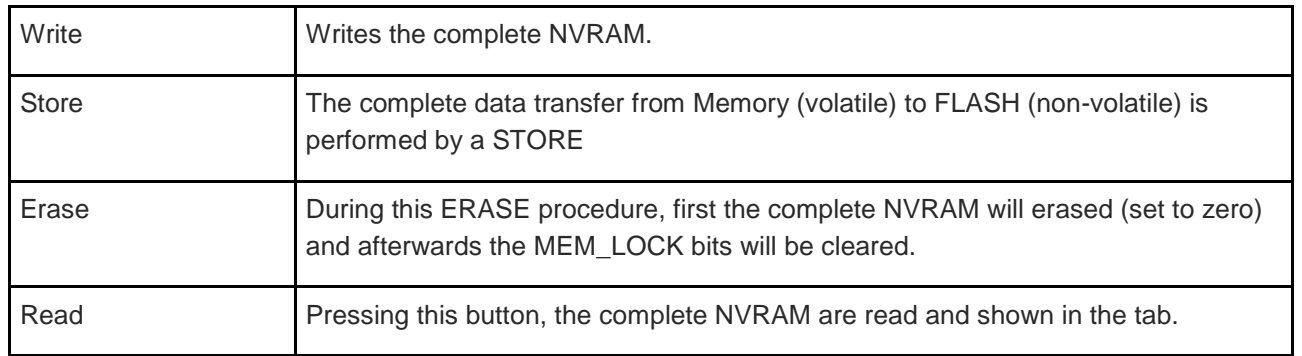

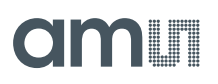

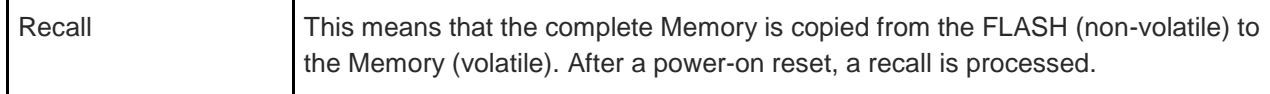

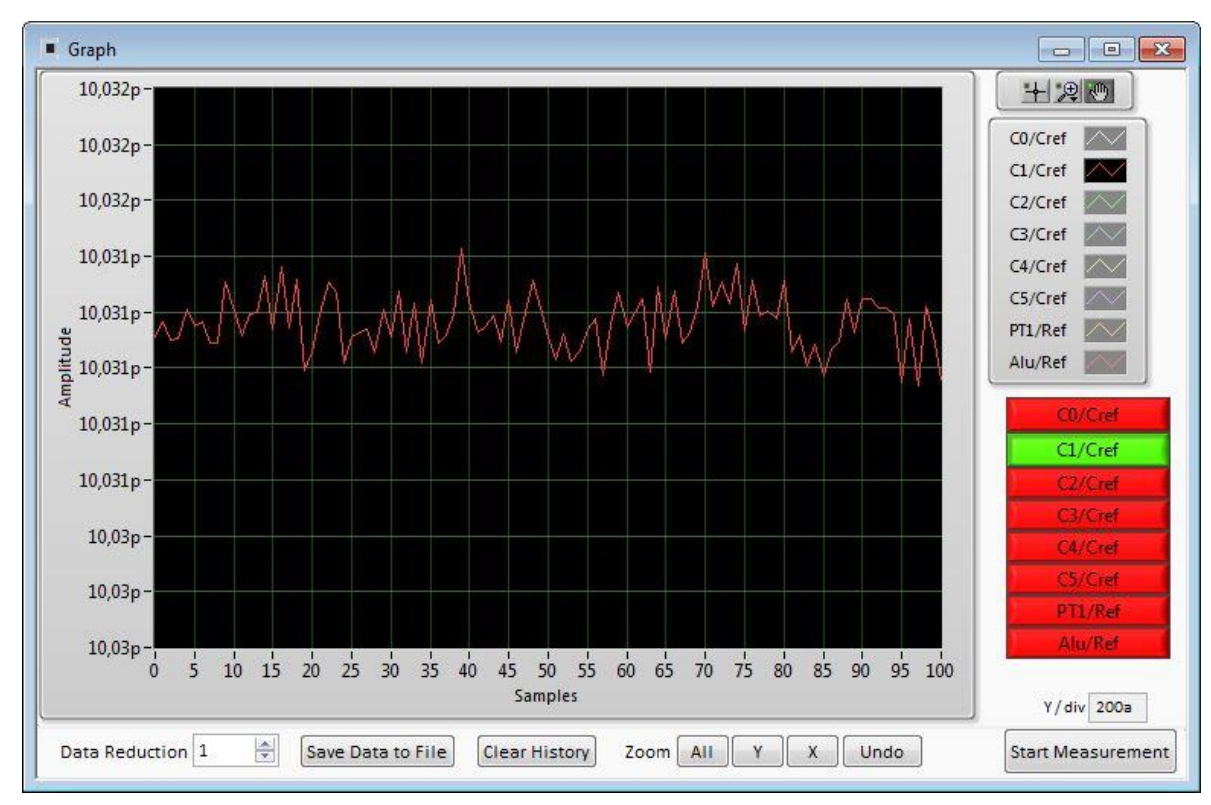

#### **4.2.3.4 Graph Window**

**Figure 27 Graph Window**

The data to be displayed are selected in the field at the bottom right. The labels in the buttons are the same as in the diagnostics window. To display data press the corresponding button so that it gets green. Top right of the 'Graph' Windows are various options for automatic zoom in/out, center or scale in other ways. Below the graph are various automatic zoom functions for the x-axis and the y-axis.

Y-Zoom will be chanced with the keys [+], [-] and X-Zoom with the keys [\*], [/]. With the cursor control keys  $[\leftarrow], [\rightarrow], [\uparrow], [\downarrow]$  is it possible to move the graph.

The data displayed can be stored into a text file. For long-term investigations it is possible to reduce the data displayed and stored. The field 'Data Reduction' allows to define the level of data reduction.

#### **4.2.3.5 Registers Window**

These windows display the configuration data in hexadecimal format as they are currently used. Also the result registers' content is shown in hexadecimal format, but updated only when the button is pressed. Finally, the various status bits are shown.

### **MALLE**

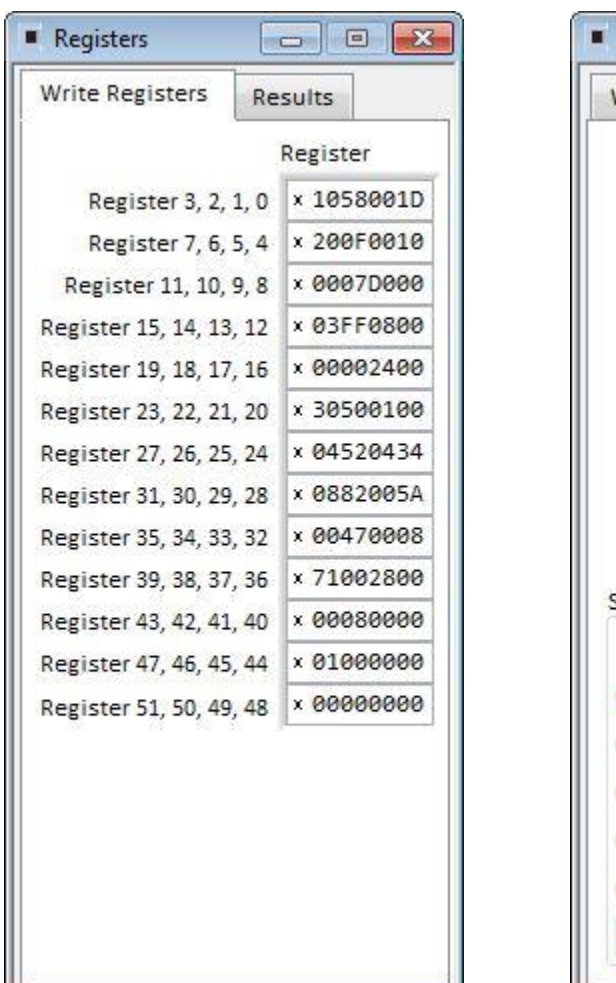

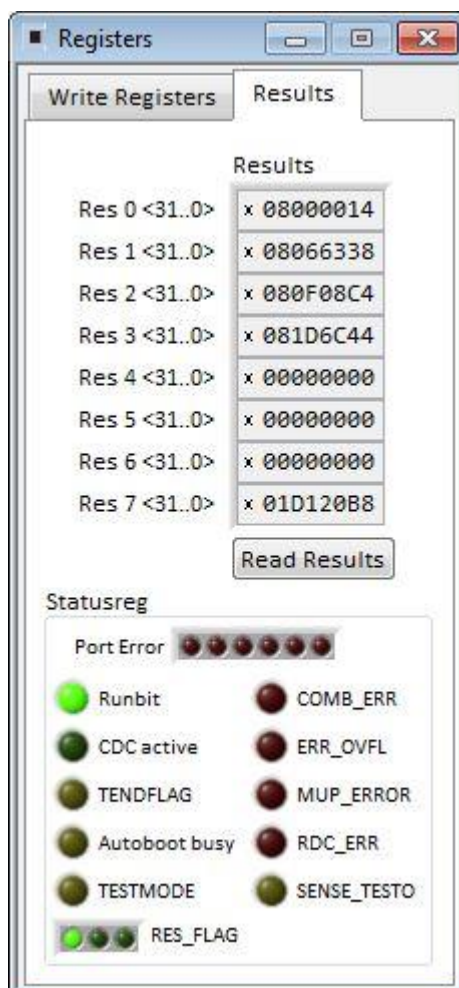

**Figure 28 Write Registers and Results**

#### <span id="page-35-0"></span>**4.2.4 Linearize**

#### **4.2.4.1 Sensor Characterization**

The first step is the characterization of the sensor. Therefore, it is necessary to collect data at several measurement points and at several temperatures.

As mentioned earlier, the data collection should be made of minimum 12 measurements, taken at least at 3 different temperatures. The temperatures should cover the operating temperature range of interest of the final device. The number of calibration points is set at the top left. This is the first thing to be done. Then calibration can begin. Line by line the user can enter the reference values for  $Z$  and  $\Box$  at the various calibration points. Having the cursor in this line it is sufficient to press the acquire button to get the actual ci\_ratio result. But of course the value can be entered manually, too. The graph on the bottom left shows the  $Z$ ,  $\vartheta$  distribution of the calibration points. Ideally it should have dots on three different lines covering the operating range of the sensor.

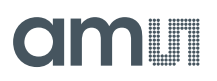

The table on the left shows the calculated calibration coefficients and the graph below shows the deviation due to the mathematical approximation.

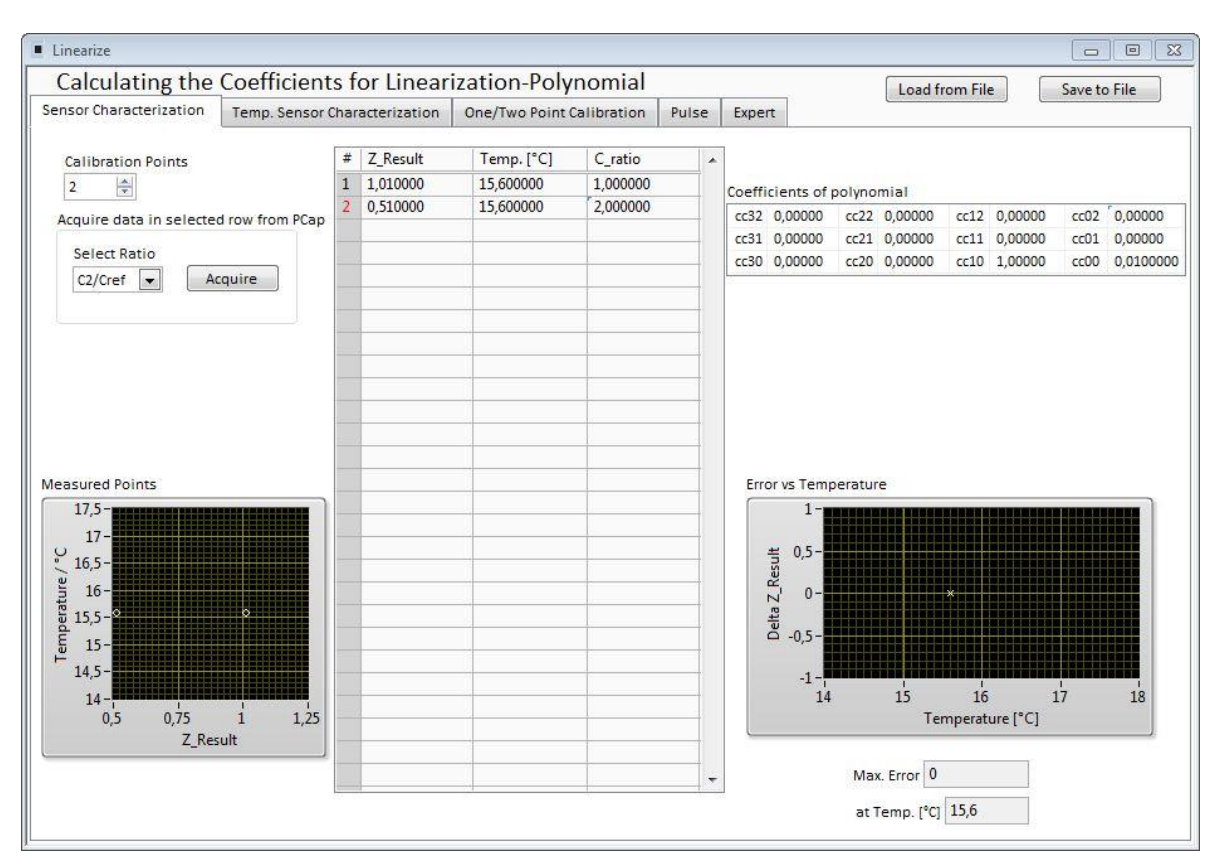

**Figure 29 Sensor Characterization**

#### **4.2.4.2 Temperature Sensor Characterization**

Together with the calibration of the capacitance sensor it is mandatory to calibrate the temperature, too. Whether the internal aluminum sensor is used or an external platinum sensor or any other sensor: they need to be calibrated to get the correct temperature information which is then used as input for the polynomial correction of the capacitance measurement.

The tab "Temperature Sensor Characterization" (Figure 1-18) offers a tool very similar to the capacitive sensor characterization. The resistance ratio has to be collected at several temperature points. For best approximation 4 calibration points are needed. In case of 2 or 3 calibration points a 2nd respectively a 3rd order polynomial is calculated.

## **MIT**

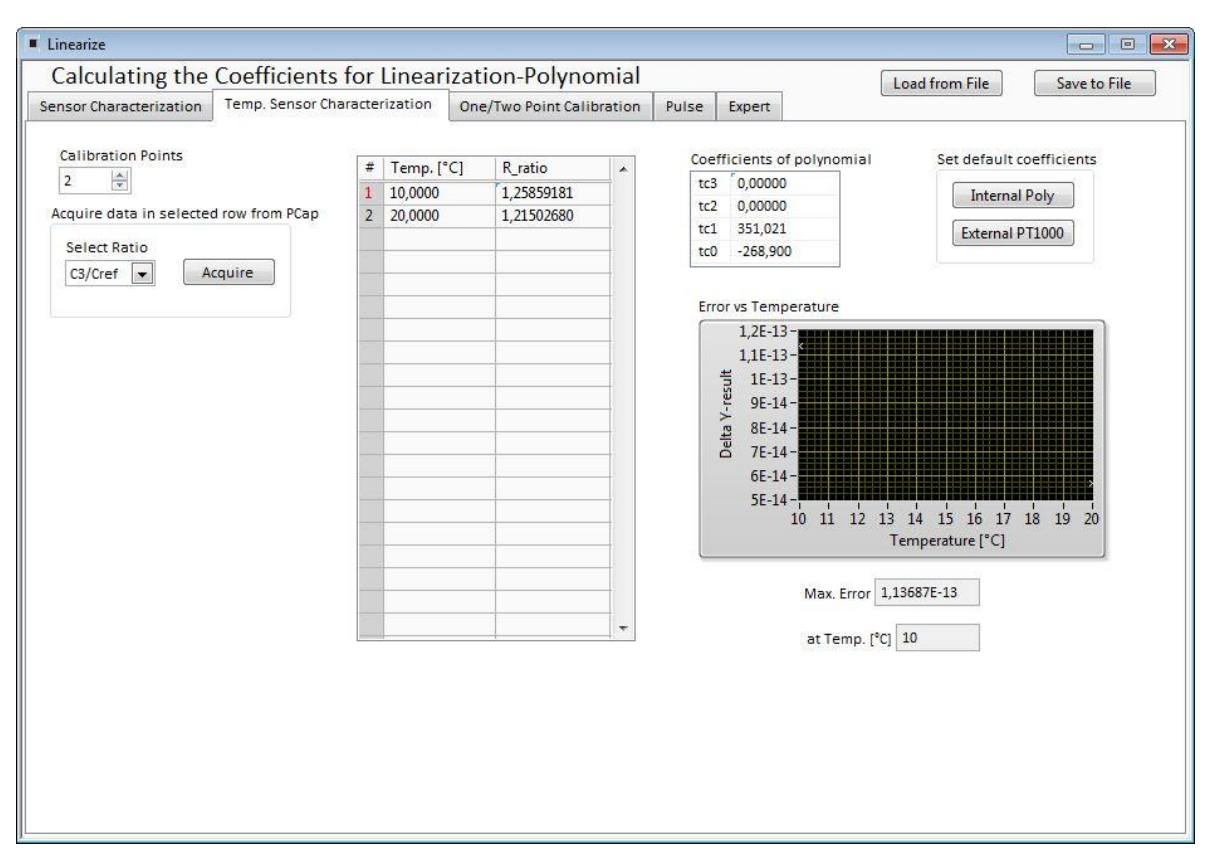

**Figure 30 Temp. Sensor Characterization**

On the right side of the tab "Temperature Sensor Characterization" there are two buttons to select default characteristic data for the internal aluminum sensor and a platinum sensor. The aluminum is assumed to be linear in a range of 10 °C to 70°C so only two coefficients are used.

In case the default values are used it is necessary to have at least a two point calibration of the temperature (see next section).

#### **4.2.4.3 One/Two Point Calibration**

Once a batch is characterized with respect to the capacitive sensor and the resistive temperature sensor it might be sufficient to perform two-point or even one-point calibration for the rest of the sensors in the batch.

The tab "One/Two Point Calibration" offers a simple GUI to do that. On this page the user enters the reference values for Z and ϑ. CCP1 stands for capacitance calibration point 1 etc.. When the calibration conditions are reached pressing the acquire buttons will read the actual ratios while the theoretical ones are calculated on basis of the linearization coefficients. Together with programmable limits for minimum and maximum this gives an additional set of 12 parameters to be written into the EEPROM.

### **amin**

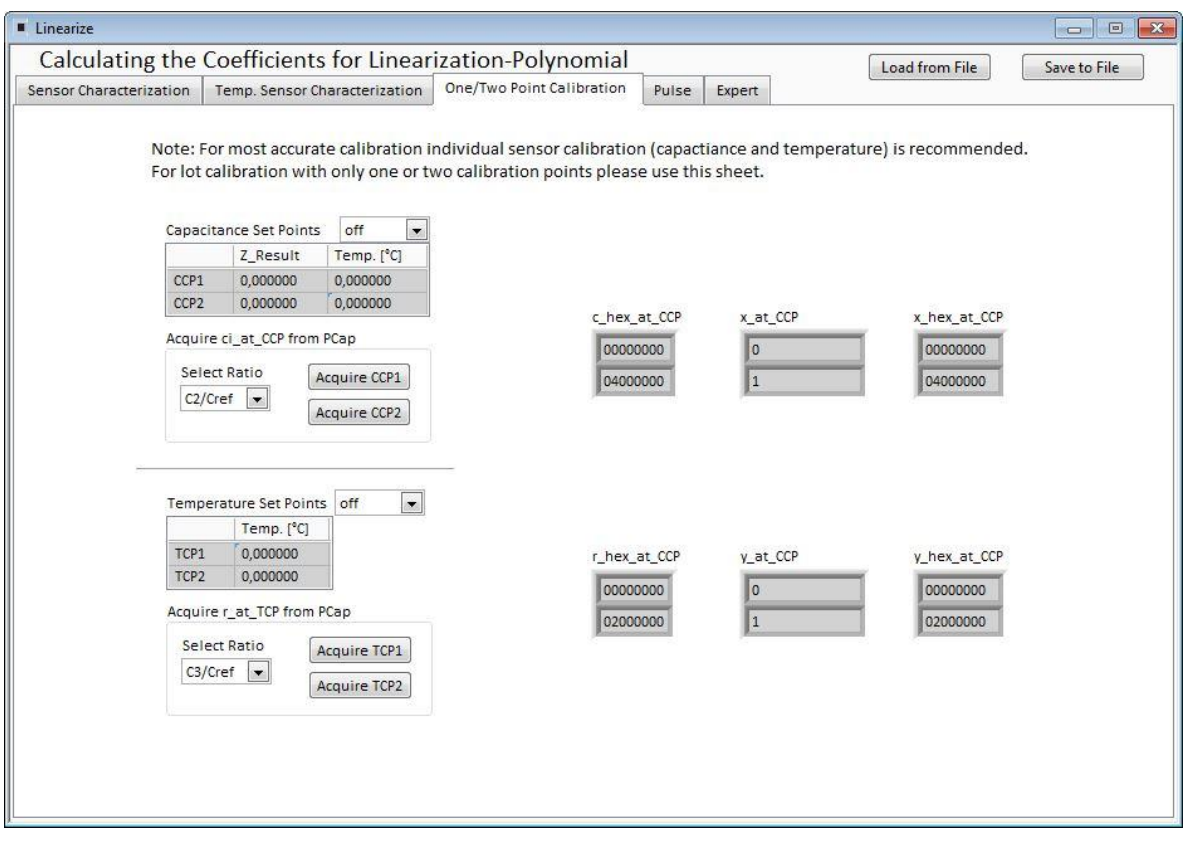

**Figure 31 One/Two Point Calibration**

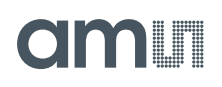

#### **4.2.4.4 Pulse**

| Pulse<br>One/Two Point Calibration<br>Expert<br>Temp. Sensor Characterization<br>Pulse Interface 0<br>Acquire Results from PCap<br>Coefficients<br>Input of Result<br>pi0 result0 0,00000<br>00000000<br>CO/Cref<br><b>Acquire Result 1</b><br>pi0_result1 0,00000<br>00000000<br>Input of Pulse<br>pi0_pulse0<br>0,00000<br>00000000<br><b>Acquire Result 2</b><br>$PT1/Ref$ $\rightarrow$<br>pi0 pulse1 0,00000<br>00000000<br>Pulse Interface 1<br>Acquire Results from PCap<br>Coefficients<br>Input of Result<br>pi1_result0 0,00000<br>00000000<br>$CI/Cref$ $\bullet$<br>Acquire Result 1<br>pi1_result1 0,00000<br>00000000<br>Input of Pulse<br>pi1_pulse0<br>0,00000<br>00000000<br><b>Acquire Result 2</b><br>Alu/Ref $\blacktriangledown$<br>pil_pulse1 0,00000<br>00000000 | <b>E</b> Linearize             | Calculating the Coefficients for Linearization-Polynomial |  | Load from File | Save to File |
|----------------------------------------------------------------------------------------------------|--------------------------------|-----------------------------------------------------------|--|----------------|--------------|
|                                                                                                    | <b>Sensor Characterization</b> |                                                           |  |                |              |
|                                                                                                    |                                |                                                           |  |                |              |
|                                                                                                    |                                |                                                           |  |                |              |
|                                                                                                    |                                |                                                           |  |                |              |
|                                                                                                    |                                |                                                           |  |                |              |
|                                                                                                    |                                |                                                           |  |                |              |
|                                                                                                    |                                |                                                           |  |                |              |
|                                                                                                    |                                |                                                           |  |                |              |
|                                                                                                    |                                |                                                           |  |                |              |
|                                                                                                    |                                |                                                           |  |                |              |
|                                                                                                    |                                |                                                           |  |                |              |
|                                                                                                    |                                |                                                           |  |                |              |
|                                                                                                    |                                |                                                           |  |                |              |
|                                                                                                    |                                |                                                           |  |                |              |
|                                                                                                    |                                |                                                           |  |                |              |
|                                                                                                    |                                |                                                           |  |                |              |
|                                                                                                    |                                |                                                           |  |                |              |
|                                                                                                    |                                |                                                           |  |                |              |
|                                                                                                    |                                |                                                           |  |                |              |

**Figure 32 Pulse**

#### **4.2.4.5 Expert**

As indicated by the name this tab is for experts only. There you set the fixed point position of the result Z. It further displays the numbers of division steps respectively shift operation to achieve the maximum resolution over all calculations.

Those are stored in the NVRAM, too. But they are calculated by the DLL and for information purpose only.

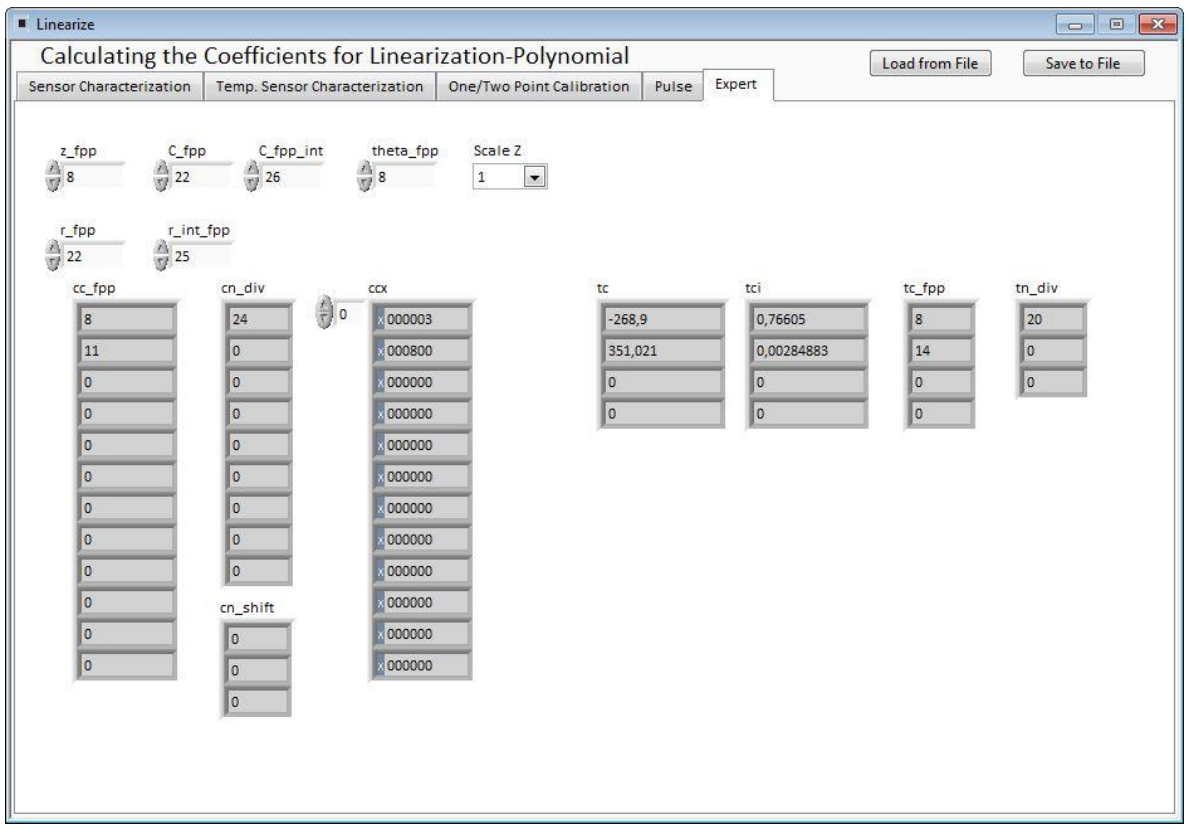

**Figure 33 Expert**

### **amin**

#### <span id="page-41-0"></span>**4.2.5 Assembler**

| File Edit Find Assembler Help                                                                                                    | $\circ$ 0<br>$-x$ |
|----------------------------------------------------------------------------------------------------|-------------------|
| 田田田昌 つら 火眼県図 れる びな図<br>圖<br>$\circledR$                                                                                                    |                   |
|                                                                                                    |                   |
| PCap04_standard_v1.asm                                                                                                    |                   |
| 1                                                                                                    |                   |
| $\overline{2}$<br>File: PCap04 standard v0.1.asm<br>÷                                                                                                    |                   |
| Description:<br>3<br>÷<br>4                                                                                                    |                   |
| 5<br>5<br>This is the standard firmware that translates the TDC Start and TDC Stop values into<br>×.                                                                                                    |                   |
| CDC and RDC values.<br>6<br>G.                                                                                                    |                   |
| Further depending on the configuration, the Capacitance and Resistance ratios are<br>7<br>ŝ.                                                                                                    |                   |
| 8<br>calculated. From 9 possible results, 8 results are given out in the Result register RES07.<br>5<br>9<br>Pre-requisite : The Resistance Ratios can be calculated for Internal or External sensor<br>÷                 |                   |
| and Internal or External Reference. However, for this firmware, following<br>10                                                                                                    |                   |
| should be ensured.<br>11<br>ś.                                                                                                    |                   |
| PT0 - External Sensor or External Reference<br>12                                                                                                    |                   |
| PT1 - External Sensor ONLY<br>13<br>3<br>14<br>Internal or External Reference ought to be selected in the R PORT EN IREF                                                                                                  |                   |
| bit of Configuration Register 23.<br>15<br>H.                                                                                                    |                   |
| Outputs:<br>16<br>÷                                                                                                    |                   |
| RES0  5 : Capacitance Ratios for Capacitance Ports PC0 5<br>17<br>÷                                                                                                    |                   |
| : Resistance Ratio for External Sensor at Port PT1, w.r.t. Internal or External reference<br>18<br>RES6<br>÷<br>RES7<br>: Resistance Ratio for Internal sensor, w.r.t. Internal or External reference<br>19<br>H.         |                   |
| 20<br>PULSE0 & PULSE1 : Pulse Outputs<br>÷                                                                                                    |                   |
| 21<br>и                                                                                                    |                   |
| Two of the 8 results can be output through the pulse interface PULSE0 and PULSE1,<br>22<br>×                                                                                                    |                   |
| 23<br>the result to be output is selected by the content of the NVRAM Address (CFG ADD Pulse Select).<br>G<br>Revisions :(17.04.2015) : tdc.lib has been implemented in firmware to detect and signal overflow<br>24<br>÷ |                   |
| Standard firmware signals overflow through result registers<br>25<br>÷                                                                                                    |                   |
| The measurement values can be shifted right by 03(set in Frontpanel) before CDC,<br>26<br>÷                                                                                                    |                   |
| 27                                                                                                    |                   |
| 28<br>G.<br>29                                                                                                    |                   |
| 30<br>Author: VK/OH                                                                                                    |                   |
| 31                                                                                                    |                   |
| 32                                                                                                    |                   |
| 33<br>#device PCap04-Z<br>34                                                                                                    |                   |
| . FPP of the Canacitance Ratios result<br>35<br>CONST FPP CRATTO                                                                                                    |                   |
| $\leftarrow$<br>m<br>Output                                                                                                    |                   |
|                                                                                                    |                   |
|                                                                                                    |                   |
|                                                                                                    |                   |
|                                                                                                    |                   |
|                                                                                                    |                   |

**Figure 34 Assembler**

This is a comfortable editor with syntax highlighting, search and replace, copy and paste functions. Under menu item "Assembler" the user finds the compile and download options.

Whether the call of these functions was successful or not is indicated by the messages at the bottom of the assembler window.

Debugging is not supported in this software revision.

#### <span id="page-42-0"></span>**5 Schematics, Layers and BOM**

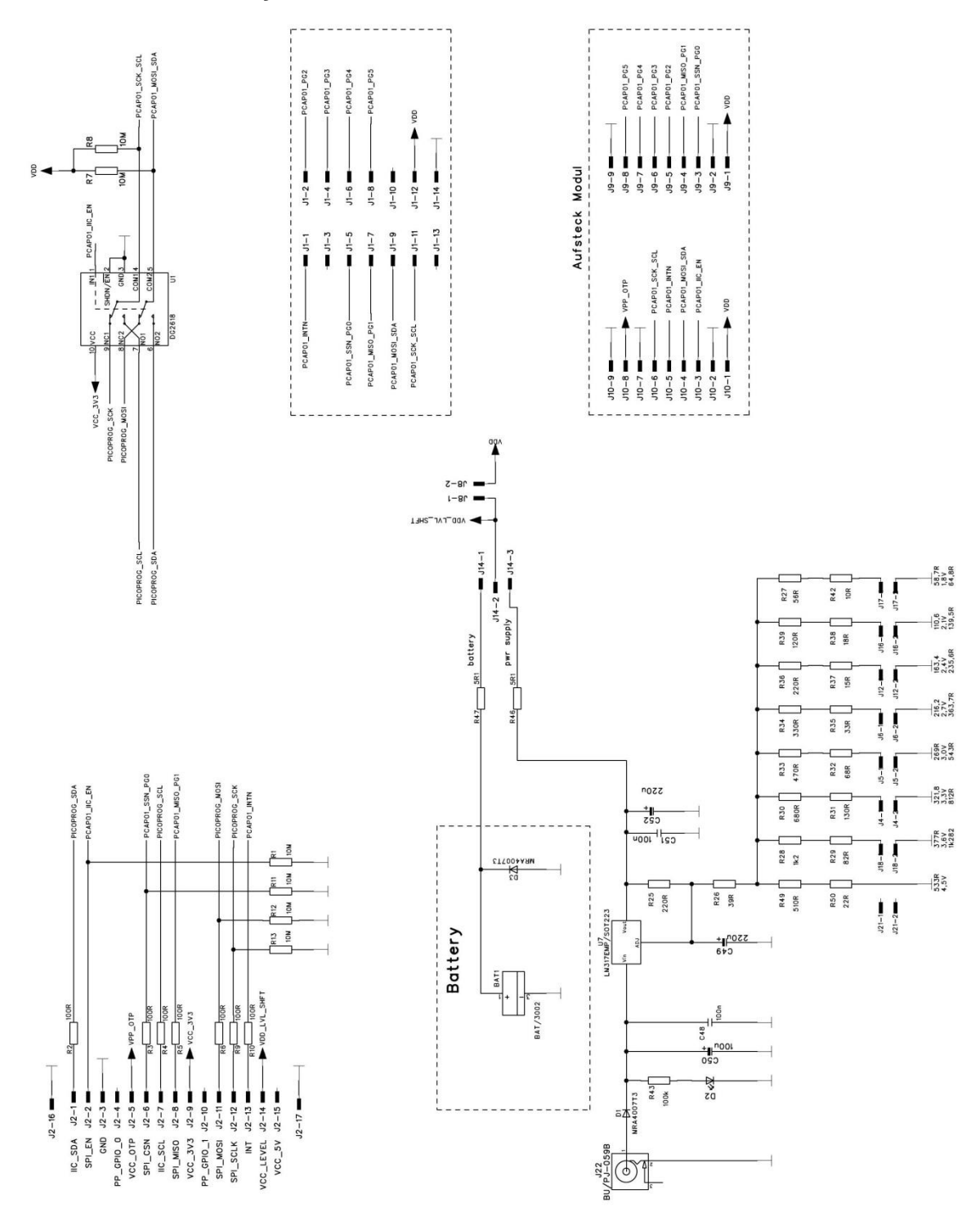

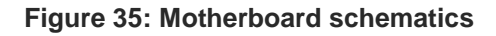

**ams Eval Kit Manual Page 43** [v1-00] 2016-Jun-09 [Document Feedback](http://www.ams.com/Document-Feedback)

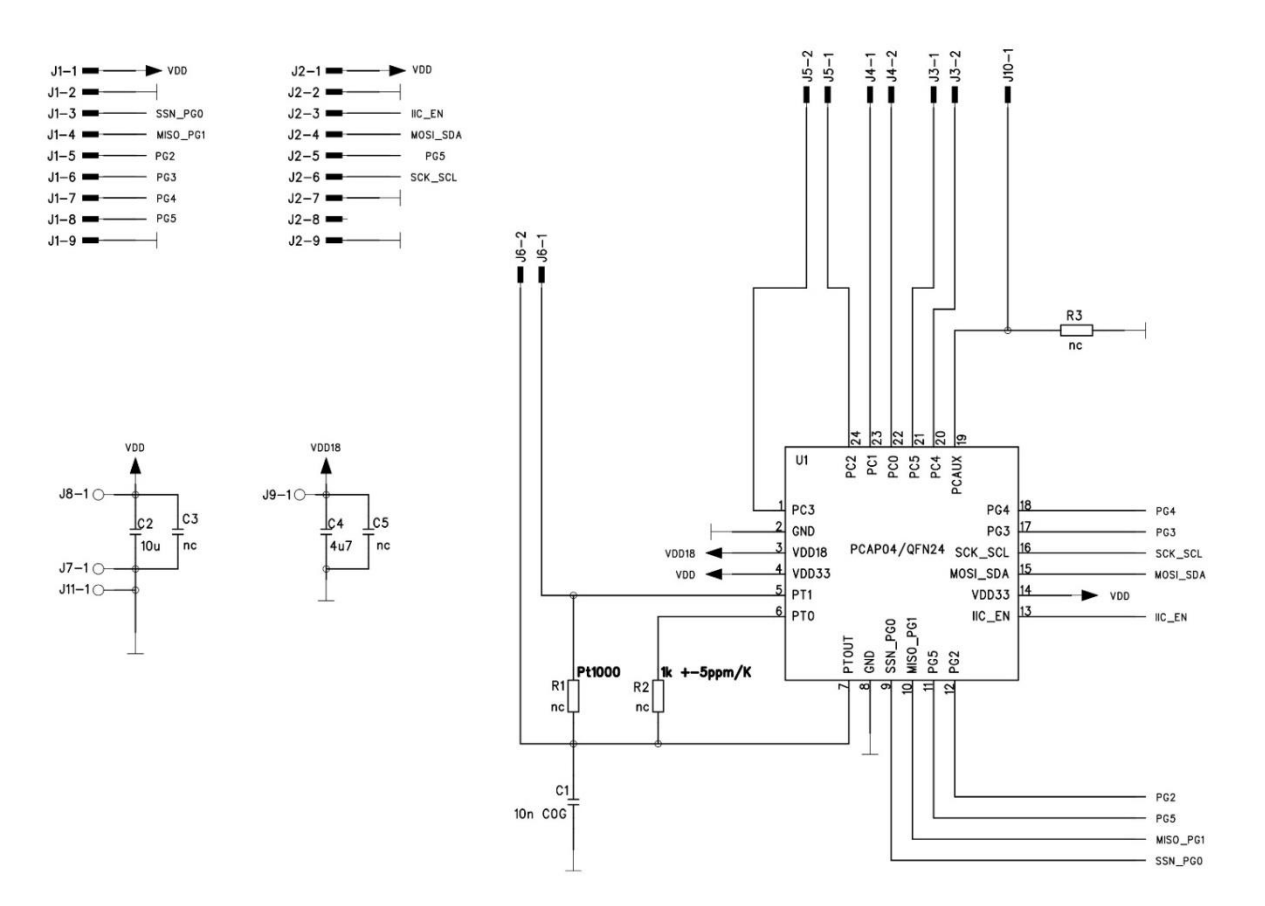

**Figure 36: PCa04 AD module schematics**

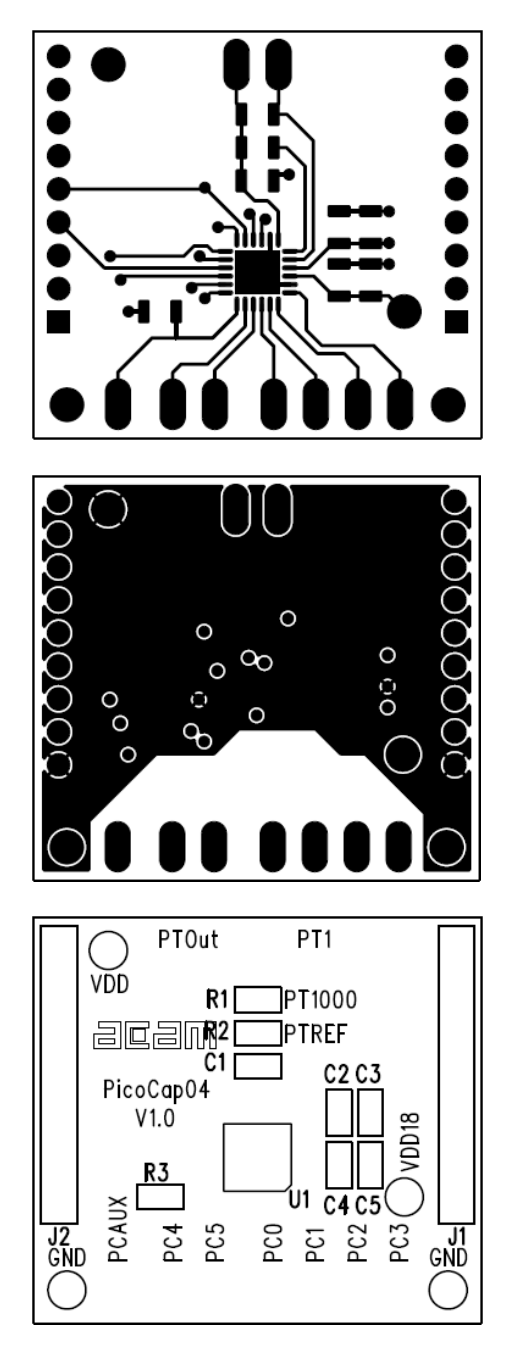

**Figure 37: PCa04 AD module layout**

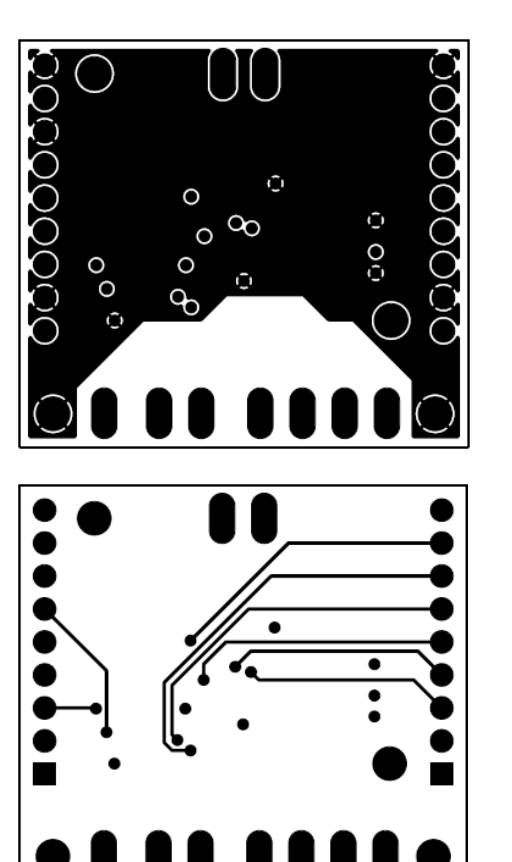

### **amin**

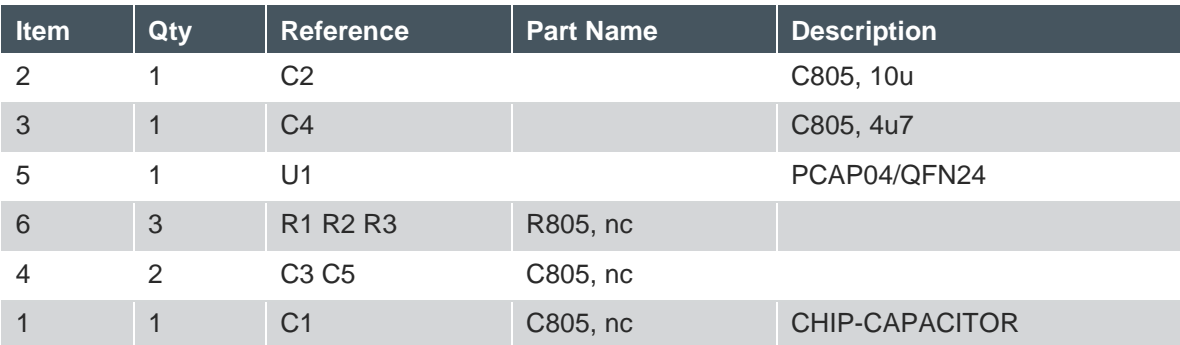

#### Bill of Materials for PCap04 plug-in module

#### <span id="page-46-0"></span>**6 Ordering & Contact Information**

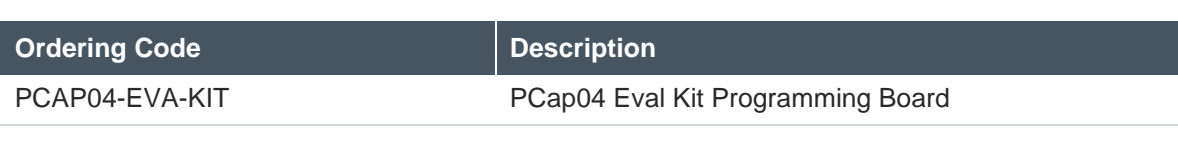

#### **Buy our products or get free samples online at:**

[www.ams.com/ICdirect](http://www.ams.com/ICdirect)

#### **Technical Support is available at:**

[www.ams.com/Technical-Support](http://www.ams.com/Technical-Support)

#### **Provide feedback about this document at:**

[www.ams.com/Document-Feedback](http://www.ams.com/Document-Feedback)

#### **For further information and requests, e-mail us at:**

[ams\\_sales@ams.com](mailto:ams_sales@ams.com)

#### **For sales offices, distributors and representatives, please visit:**

[www.ams.com/contact](http://www.ams.com/contact)

#### **Headquarters**

ams AG Tobelbaderstrasse 30 8141 Premstaetten Austria, Europe

Tel: +43 (0) 3136 500 0 Website: [www.ams.com](http://www.ams.com/) dm I

#### <span id="page-47-0"></span>**7 Copyrights & Disclaimer**

Copyright ams AG, Tobelbader Strasse 30, 8141 Premstaetten, Austria-Europe. Trademarks Registered. All rights reserved. The material herein may not be reproduced, adapted, merged, translated, stored, or used without the prior written consent of the copyright owner.

Demo Kits, Evaluation Kits and Reference Designs are provided to recipient on an "as is" basis for demonstration and evaluation purposes only and are not considered to be finished end-products intended and fit for general consumer use, commercial applications and applications with special requirements such as but not limited to medical equipment or automotive applications. Demo Kits, Evaluation Kits and Reference Designs have not been tested for compliance with electromagnetic compatibility (EMC) standards and directives, unless otherwise specified. Demo Kits, Evaluation Kits and Reference Designs shall be used by qualified personnel only.

ams AG reserves the right to change functionality and price of Demo Kits, Evaluation Kits and Reference Designs at any time and without notice.

Any express or implied warranties, including, but not limited to the implied warranties of merchantability and fitness for a particular purpose are disclaimed. Any claims and demands and any direct, indirect, incidental, special, exemplary or consequential damages arising from the inadequacy of the provided Demo Kits, Evaluation Kits and Reference Designs or incurred losses of any kind (e.g. loss of use, data or profits or business interruption however caused) as a consequence of their use are excluded.

ams AG shall not be liable to recipient or any third party for any damages, including but not limited to personal injury, property damage, loss of profits, loss of use, interruption of business or indirect, special, incidental or consequential damages, of any kind, in connection with or arising out of the furnishing, performance or use of the technical data herein. No obligation or liability to recipient or any third party shall arise or flow out of ams AG rendering of technical or other services.

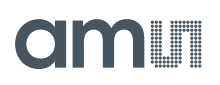

#### <span id="page-48-0"></span>**8 Revision Information**

### **Changes from previous version to current revision 1-00 (2016-Jun-09) Page**

Initial version 1-00

**Note:** Page numbers for the previous version may differ from page numbers in the current revision.

Correction of typographical errors is not explicitly mentioned.